# カタログ等資料中の旧社名の扱いについて

2010 年 4 月 1 日を以って NEC エレクトロニクス株式会社及び株式会社ルネサステクノロジ が合併し、両社の全ての事業が当社に承継されております。従いまして、本資料中には旧社 名での表記が残っておりますが、当社の資料として有効ですので、ご理解の程宜しくお願い 申し上げます。

ルネサスエレクトロニクス ホームページ(http://www.renesas.com)

2010 年 4 月 1 日 ルネサスエレクトロニクス株式会社

【発行】ルネサスエレクトロニクス株式会社(http://www.renesas.com)

【問い合わせ先】http://japan.renesas.com/inquiry

#### ご注意書き

- 1. 本資料に記載されている内容は本資料発行時点のものであり、予告なく変更することがあります。当社製品 のご購入およびご使用にあたりましては、事前に当社営業窓口で最新の情報をご確認いただきますとともに、 当社ホームページなどを通じて公開される情報に常にご注意ください。
- 2. 本資料に記載された当社製品および技術情報の使用に関連し発生した第三者の特許権、著作権その他の知的 財産権の侵害等に関し、当社は、一切その責任を負いません。当社は、本資料に基づき当社または第三者の 特許権、著作権その他の知的財産権を何ら許諾するものではありません。
- 3. 当社製品を改造、改変、複製等しないでください。
- 4. 本資料に記載された回路、ソフトウェアおよびこれらに関連する情報は、半導体製品の動作例、応用例を説 明するものです。お客様の機器の設計において、回路、ソフトウェアおよびこれらに関連する情報を使用す る場合には、お客様の責任において行ってください。これらの使用に起因しお客様または第三者に生じた損 害に関し、当社は、一切その責任を負いません。
- 5. 輸出に際しては、「外国為替及び外国貿易法」その他輸出関連法令を遵守し、かかる法令の定めるところに より必要な手続を行ってください。本資料に記載されている当社製品および技術を大量破壊兵器の開発等の 目的、軍事利用の目的その他軍事用途の目的で使用しないでください。また、当社製品および技術を国内外 の法令および規則により製造・使用・販売を禁止されている機器に使用することができません。
- 6. 本資料に記載されている情報は、正確を期すため慎重に作成したものですが、誤りがないことを保証するも のではありません。万一、本資料に記載されている情報の誤りに起因する損害がお客様に生じた場合におい ても、当社は、一切その責任を負いません。
- 7. 当社は、当社製品の品質水準を「標準水準」、「高品質水準」および「特定水準」に分類しております。また、 各品質水準は、以下に示す用途に製品が使われることを意図しておりますので、当社製品の品質水準をご確 認ください。お客様は、当社の文書による事前の承諾を得ることなく、「特定水準」に分類された用途に当 社製品を使用することができません。また、お客様は、当社の文書による事前の承諾を得ることなく、意図 されていない用途に当社製品を使用することができません。当社の文書による事前の承諾を得ることなく、 「特定水準」に分類された用途または意図されていない用途に当社製品を使用したことによりお客様または 第三者に生じた損害等に関し、当社は、一切その責任を負いません。なお、当社製品のデータ・シート、デ ータ・ブック等の資料で特に品質水準の表示がない場合は、標準水準製品であることを表します。
	- 標準水準: コンピュータ、OA 機器、通信機器、計測機器、AV 機器、家電、工作機械、パーソナル機器、 産業用ロボット
	- 高品質水準: 輸送機器(自動車、電車、船舶等)、交通用信号機器、防災・防犯装置、各種安全装置、生命 維持を目的として設計されていない医療機器(厚生労働省定義の管理医療機器に相当)
	- 特定水準: 航空機器、航空宇宙機器、海底中継機器、原子力制御システム、生命維持のための医療機器(生 命維持装置、人体に埋め込み使用するもの、治療行為(患部切り出し等)を行うもの、その他 直接人命に影響を与えるもの)(厚生労働省定義の高度管理医療機器に相当)またはシステム 等
- 8. 本資料に記載された当社製品のご使用につき、特に、最大定格、動作電源電圧範囲、放熱特性、実装条件そ の他諸条件につきましては、当社保証範囲内でご使用ください。当社保証範囲を超えて当社製品をご使用さ れた場合の故障および事故につきましては、当社は、一切その責任を負いません。
- 9. 当社は、当社製品の品質および信頼性の向上に努めておりますが、半導体製品はある確率で故障が発生した り、使用条件によっては誤動作したりする場合があります。また、当社製品は耐放射線設計については行っ ておりません。当社製品の故障または誤動作が生じた場合も、人身事故、火災事故、社会的損害などを生じ させないようお客様の責任において冗長設計、延焼対策設計、誤動作防止設計等の安全設計およびエージン グ処理等、機器またはシステムとしての出荷保証をお願いいたします。特に、マイコンソフトウェアは、単 独での検証は困難なため、お客様が製造された最終の機器・システムとしての安全検証をお願いいたします。
- 10. 当社製品の環境適合性等、詳細につきましては製品個別に必ず当社営業窓口までお問合せください。ご使用 に際しては、特定の物質の含有・使用を規制する RoHS 指令等、適用される環境関連法令を十分調査のうえ、 かかる法令に適合するようご使用ください。お客様がかかる法令を遵守しないことにより生じた損害に関し て、当社は、一切その責任を負いません。
- 11. 本資料の全部または一部を当社の文書による事前の承諾を得ることなく転載または複製することを固くお 断りいたします。
- 12. 本資料に関する詳細についてのお問い合わせその他お気付きの点等がございましたら当社営業窓口までご 照会ください。
- 注1. 本資料において使用されている「当社」とは、ルネサスエレクトロニクス株式会社およびルネサスエレク トロニクス株式会社がその総株主の議決権の過半数を直接または間接に保有する会社をいいます。
- 注 2. 本資料において使用されている「当社製品」とは、注 1 において定義された当社の開発、製造製品をいい ます。

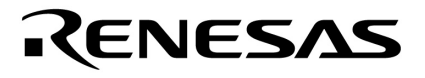

**ヒューマン・マシンI/Fデモ用ベース・ボード**

78K0**マイクロコントローラ** 78K0R**マイクロコントローラ V850ES** 

> U20117JJ1V0UM00 1 January 2010 N

© NEC Electronics Corporation 2010

- **章 概 説 …** 10
- **章 セットアップ方法 …** 13
- **章 ボード仕様 …** 20
- **章 ボード設計情報 …** 36

CMOSデバイスの一般的注意事項

- (1)入力端子の印加波形:入力ノイズや反射波による波形歪みは誤動作の原因になりますので注意してください。 CMOSデバイスの入力がノイズなどに起因して、VIL (MAX.)からVIH (MIN.)までの領域にとどまるような 場合は,誤動作を引き起こす恐れがあります。入力レベルが固定な場合はもちろん,VIL(MAX.)からVIH (MIN.)までの領域を通過する遷移期間中にチャタリングノイズ等が入らないようご使用ください。
- (2)未使用入力の処理:CMOSデバイスの未使用端子の入力レベルは固定してください。未使用端子入力につい ては,CMOSデバイスの入力に何も接続しない状態で動作させるのではなく,プルアップかプルダウンによ って入力レベルを固定してください。また,未使用の入出力端子が出力となる可能性(タイミングは規定し ません)を考慮すると,個別に抵抗を介してVDDまたはGNDに接続することが有効です。資料中に「未使用 端子の処理」について記載のある製品については,その内容を守ってください。
- (3)静電気対策:MOSデバイス取り扱いの際は静電気防止を心がけてください。MOSデバイスは強い静電気によ ってゲート絶縁破壊を生じることがあります。運搬や保存の際には,当社が出荷梱包に使用している導電性 のトレーやマガジン・ケース、または導電性の緩衝材、金属ケースなどを利用し、組み立て工程にはアース を施してください。プラスチック板上に放置したり,端子を触ったりしないでください。また, MOSデバイ スを実装したボードについても同様の扱いをしてください。
- (4)初期化以前の状態 電源投入時,MOSデバイスの初期状態は不定です。電源投入時の端子の出力状態や入出 力設定,レジスタ内容などは保証しておりません。ただし,リセット動作やモード設定で定義している項目 については,これらの動作ののちに保証の対象となります。リセット機能を持つデバイスの電源投入後は, まずリセット動作を実行してください。
- (5)電源投入切断順序 内部動作および外部インタフェースで異なる電源を使用するデバイスの場合,原則とし て内部電源を投入した後に外部電源を投入してください。切断の際には,原則として外部電源を切断した後 に内部電源を切断してください。逆の電源投入切断順により,内部素子に過電圧が印加され,誤動作を引き 起こしたり,異常電流が流れ内部素子を劣化させたりする場合があります。資料中に「電源投入切断シーケ ンス」についての記載のある製品については,その内容を守ってください。
- (6)電源OFF時における入力信号 当該デバイスの電源がOFF状態の時に,入力信号や入出力プルアップ電源を 入れないでください。入力信号や入出力プルアップ電源からの電流注入により、誤動作を引き起こしたり, 異常電流が流れ内部素子を劣化させたりする場合があります。資料中に「電源OFF時における入力信号」に ついての記載のある製品については,その内容を守ってください。
- ・本資料に記載されている内容は2010年1月現在のもので,今後,予告なく変更することがあります。量産設計 の際には最新の個別データ・シート等をご参照ください。
- ・文書による当社の事前の承諾なしに本資料の転載複製を禁じます。当社は,本資料の誤りに関し,一切その責 を負いません。
- ・当社は,本資料に記載された当社製品の使用に関連し発生した第三者の特許権,著作権その他の知的財産権の 侵害等に関し,一切その責を負いません。当社は,本資料に基づき当社または第三者の特許権,著作権その他 の知的財産権を何ら許諾するものではありません。
- ・本資料に記載された回路,ソフトウエアおよびこれらに関連する情報は,半導体製品の動作例,応用例を説明 するものです。お客様の機器の設計において,回路,ソフトウエアおよびこれらに関連する情報を使用する場 合には,お客様の責任において行ってください。これらの使用に起因しお客様または第三者に生じた損害に関 し,当社は,一切その責を負いません。
- ・当社は,当社製品の品質,信頼性の向上に努めておりますが,当社製品の不具合が完全に発生しないことを保 証するものではありません。また,当社製品は耐放射線設計については行っておりません。当社製品をお客様 の機器にご使用の際には,当社製品の不具合の結果として,生命,身体および財産に対する損害や社会的損害 を生じさせないよう,お客様の責任において冗長設計,延焼対策設計,誤動作防止設計等の安全設計を行って ください。
- ・当社は,当社製品の品質水準を「標準水準」,「特別水準」およびお客様に品質保証プログラムを指定してい ただく「特定水準」に分類しております。また,各品質水準は,以下に示す用途に製品が使われることを意図 しておりますので,当社製品の品質水準をご確認ください。
	- 「標準水準」:コンピュータ,OA機器,通信機器,計測機器,AV機器,家電,工作機械,パーソナル機器,産 業用ロボット
	- 「特別水準」:輸送機器(自動車,電車,船舶等),交通用信号機器,防災・防犯装置,各種安全装置,生命維 持を目的として設計されていない医療機器
- 「特定水準」:航空機器,航空宇宙機器,海底中継機器,原子力制御システム,生命維持のための医療機器,生 命維持のための装置またはシステム等

 当社製品のデータ・シート,データ・ブック等の資料で特に品質水準の表示がない場合は,標準水準製品で あることを表します。意図されていない用途で当社製品の使用をお客様が希望する場合には,事前に当社販売 窓口までお問い合わせください。

- 注1. 本事項において使用されている「当社」とは、NECエレクトロニクス株式会社およびNECエレクトロニク ス株式会社がその総株主の議決権の過半数を直接または間接に保有する会社をいう。
- 注2. 本事項において使用されている「当社製品」とは,注1において定義された当社の開発,製造製品をいう。 (M8E0909J)

6 U20117JJ1V0UM

 $\mathsf{I}/\mathsf{F}$ 

 M(メガ)… 220 = 10242 G(ギガ)… 230 = 10243

2 … xxxx xxxxB 10 … xxxx 16 … xxxxH  $2$ K  $\ldots$   $2^{10} = 1024$ 

 $\overline{r}$  xxx( $\overline{r}$ )

<u>I/Ference</u> Secondary I/F

 $1/F$ 

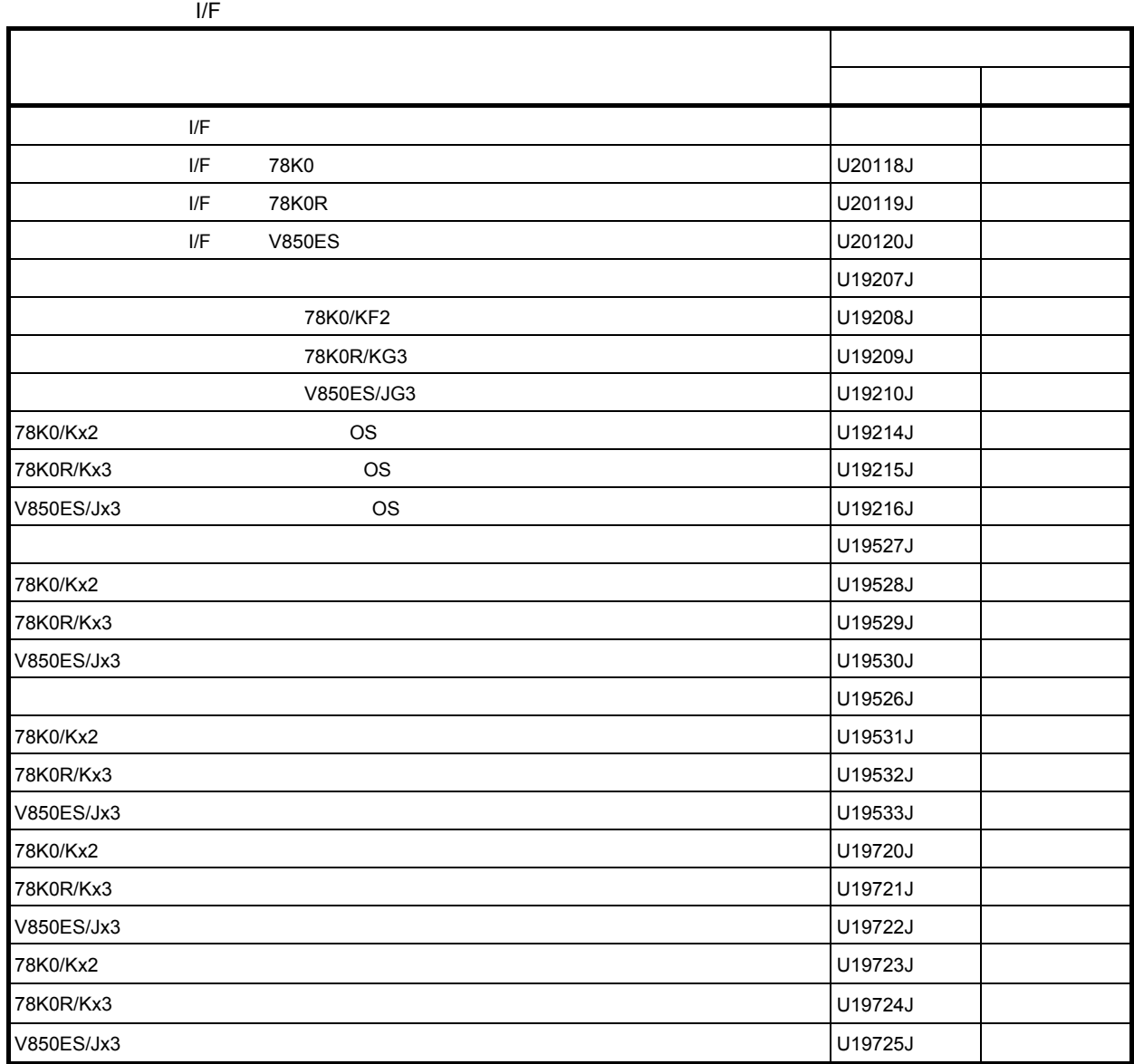

**12010** 

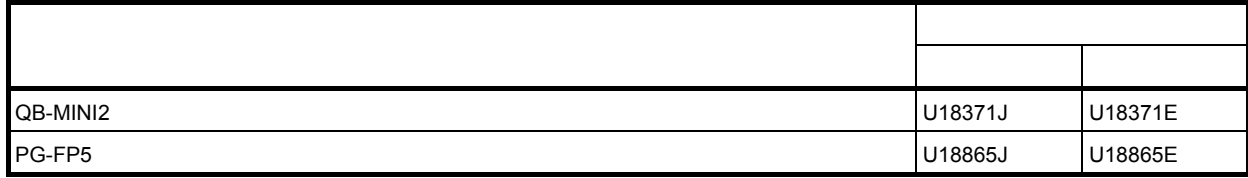

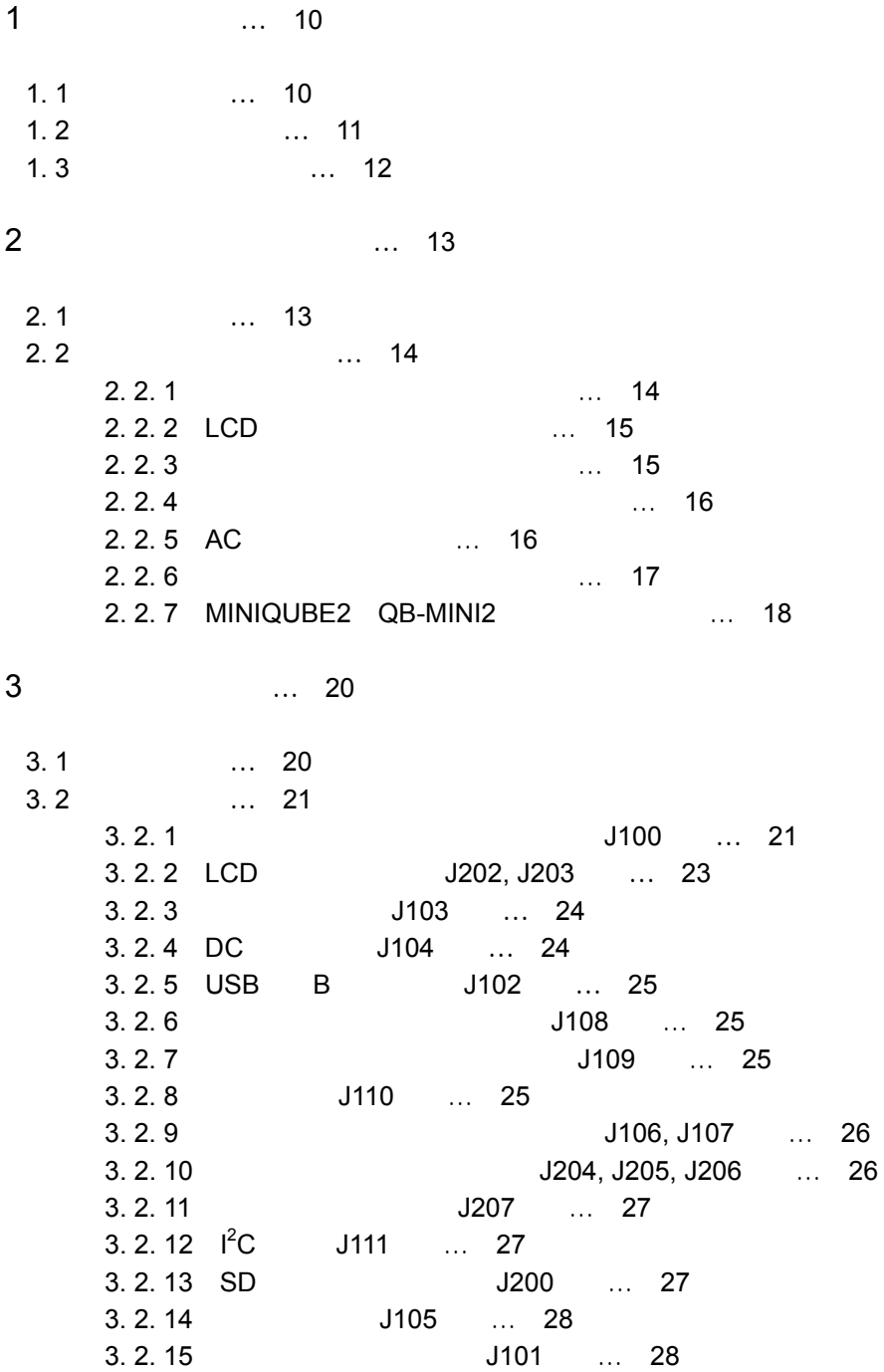

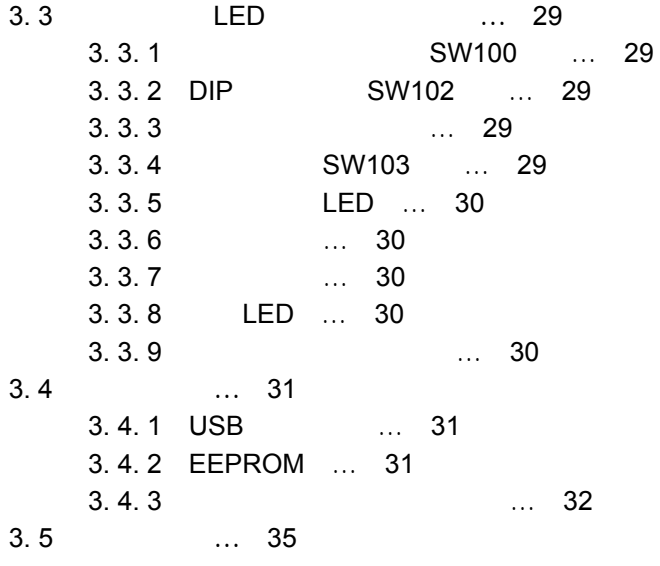

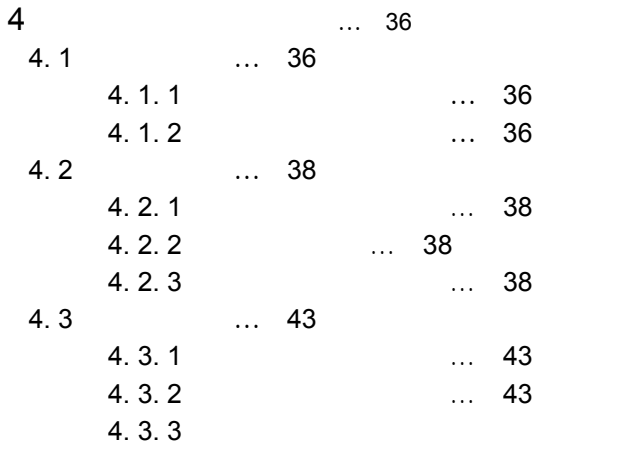

 $\ldots$  44

1**章 概 説**

 $1/F$ 

1. 1 **特 徴**

 $\mathsf{LCD}$ 

1**)表示機能** 128x64 BG12864A 240x128 BP240128 LCD  $\sim$  8bit September 1/F LCD Example 10 and  $\sim$  1/F LCD the state of the SW the state of the state of the state of the state of the state of the state of the state of the state of the state of the state of the state of the state of the state of the state of the state of the sta

2**)入力機能**  $4$ 6 3x2 ・ポート接続キー:1キー DIP SW:  $\begin{array}{ccc} 6 & LED & 2 \end{array}$ 

3**)音声入出力,ブザー機能**  $WM8974$ 

4**)ストレージ機能** SD SPI EEPROM 32K 5**)ホスト・マシン接続機能**

UART USB x1ch 6**)赤外線インタフェース機能** LED 38kHz

7**)バックアップ機能** CR2032 0.33F 1. 2 **システム構成**

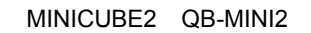

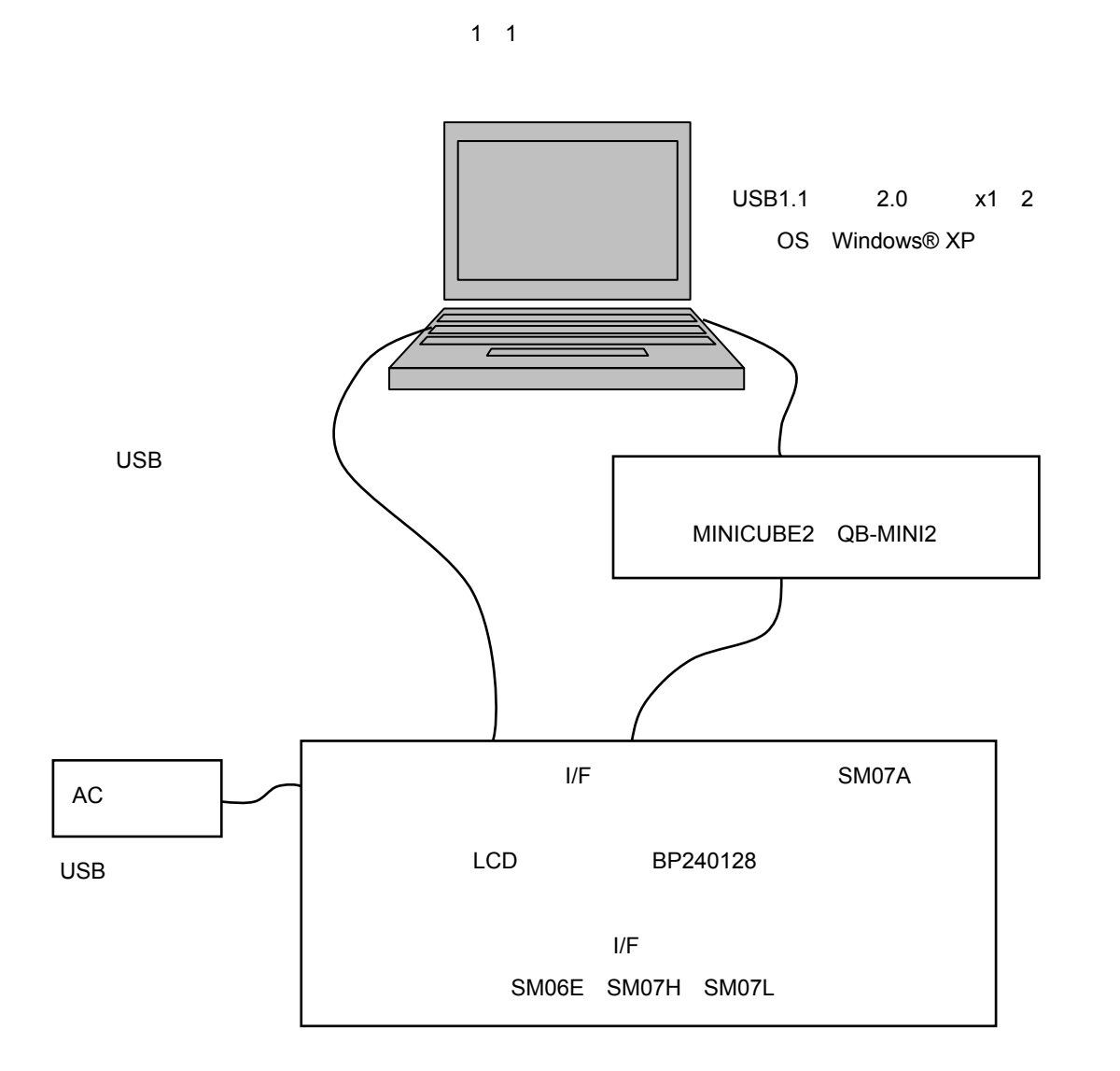

1**章 概 説**

1. 3 **ボード機能比較**

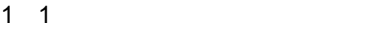

1**章 概 説**

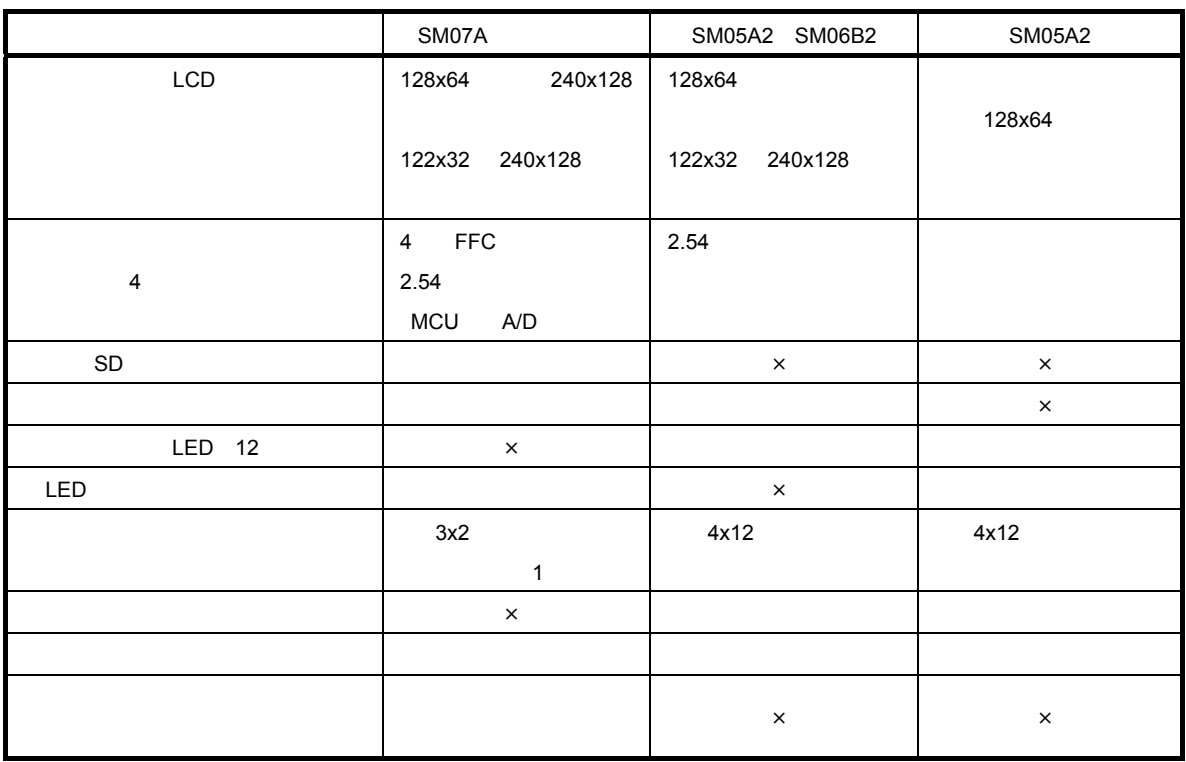

1 2 **デバイス・ボードとの組み合わせ機能比較**

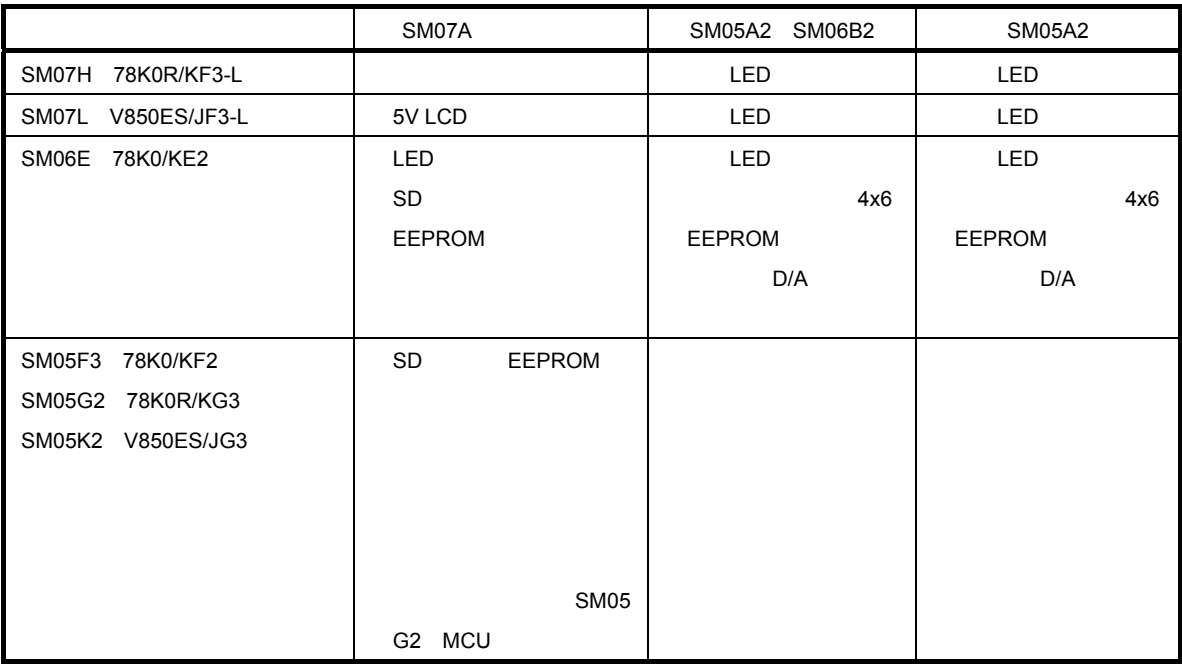

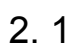

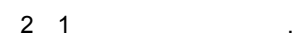

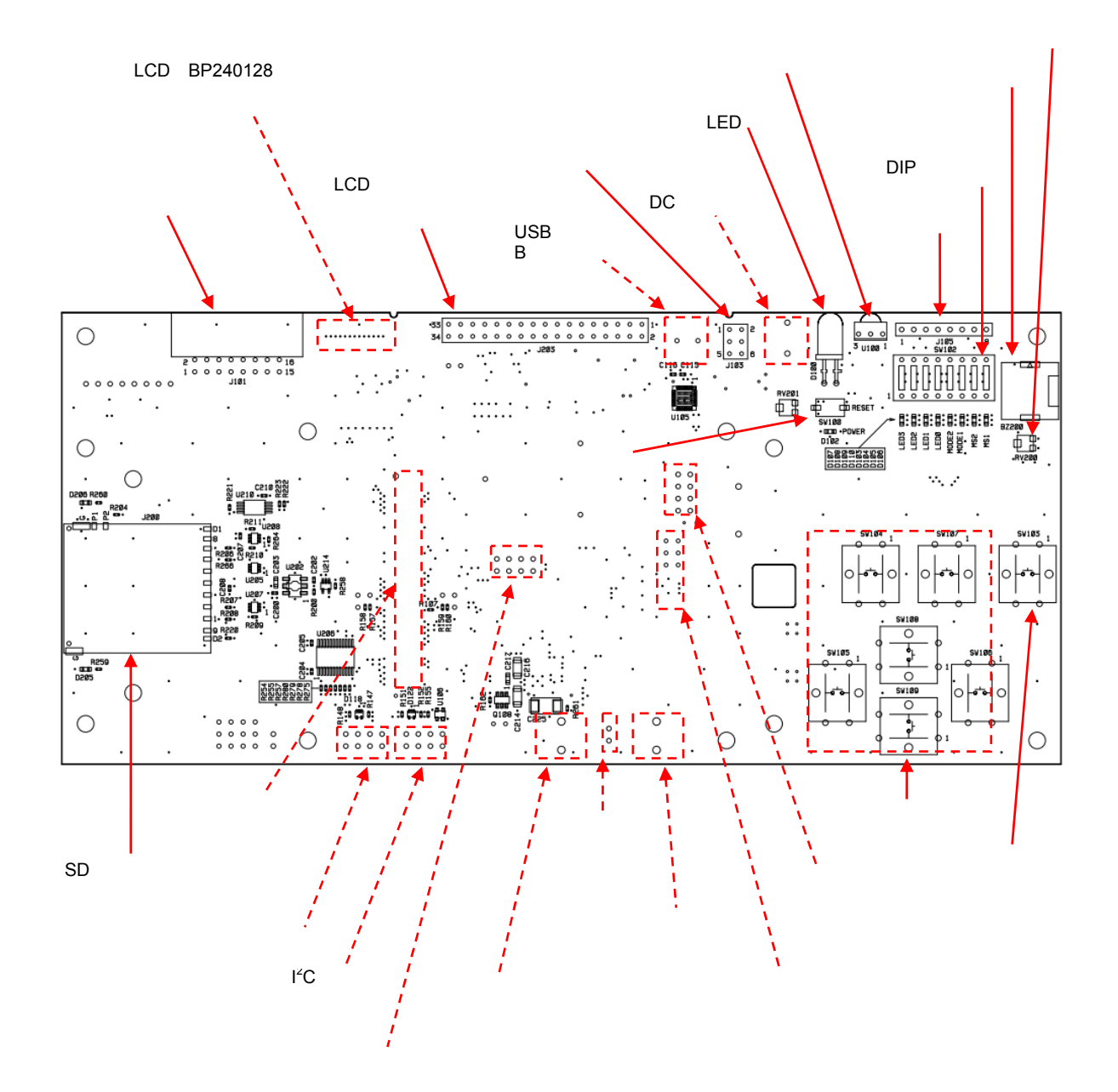

2**章 セットアップ方法**

2**章 セットアップ方法**

# 2. 2 **セットアップ手順**

1)デバイス・ボードの取り付け 2 LCD  $3$  $4$ 5 AC  $6\,$ 7 MINICUBE2 QB-MINI2

2. 2. 1

| AC USB J108 |
|-------------|
|-------------|

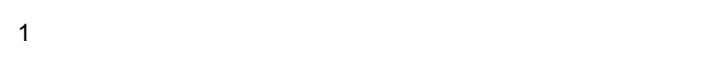

2  $M3$ 

C

 $\circ$ 

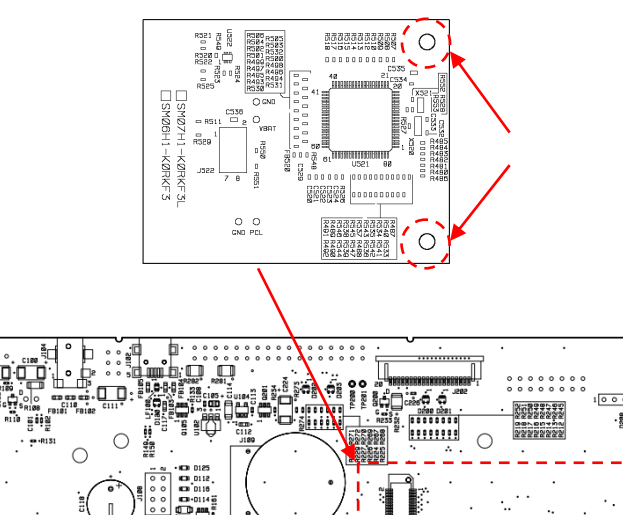

 $\ddot{\phantom{a}}$ 

ś  $\overline{a}$ 

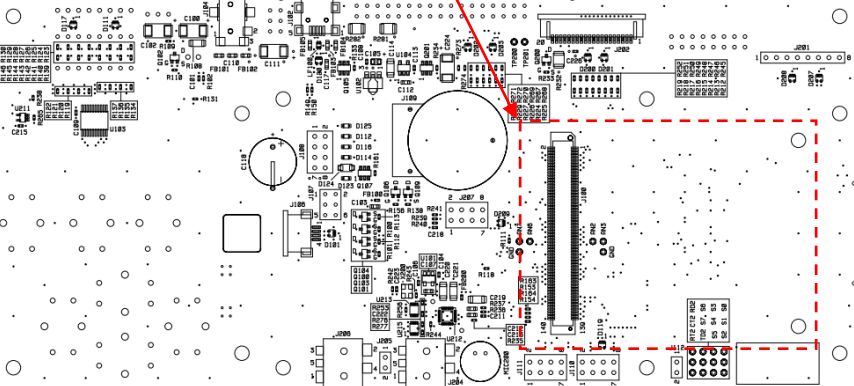

# 2. 2. 2 LCD

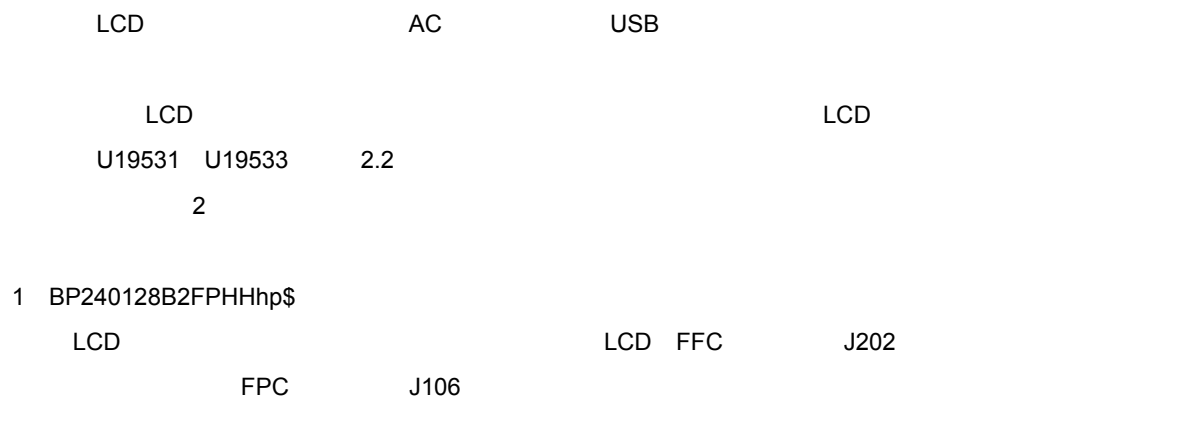

2 BG12864AGPHHhpn207d\$

 $LCD$ 

BG12864AGPHHhpn207d\$ J202

BG12864AGPHHhpn207d\$

1 J202 1

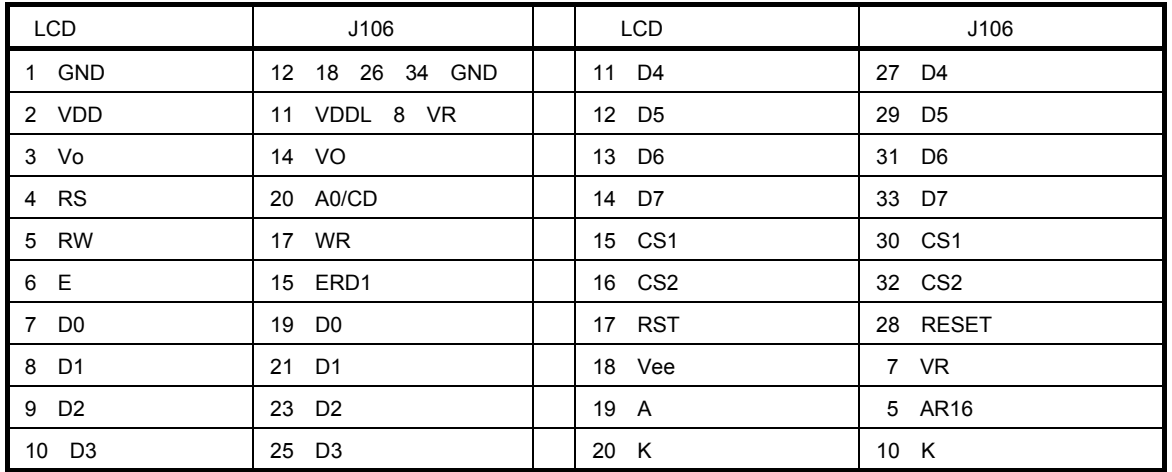

## 2. 2. 3 **ジャンパおよびスイッチの設定**

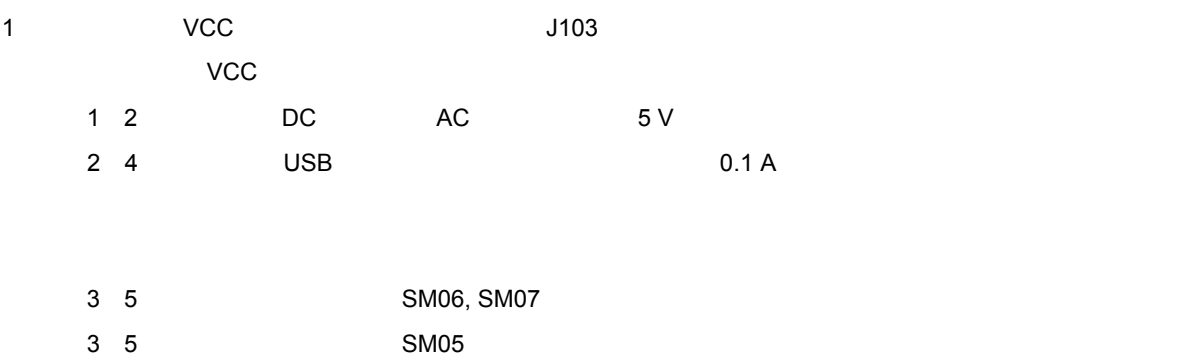

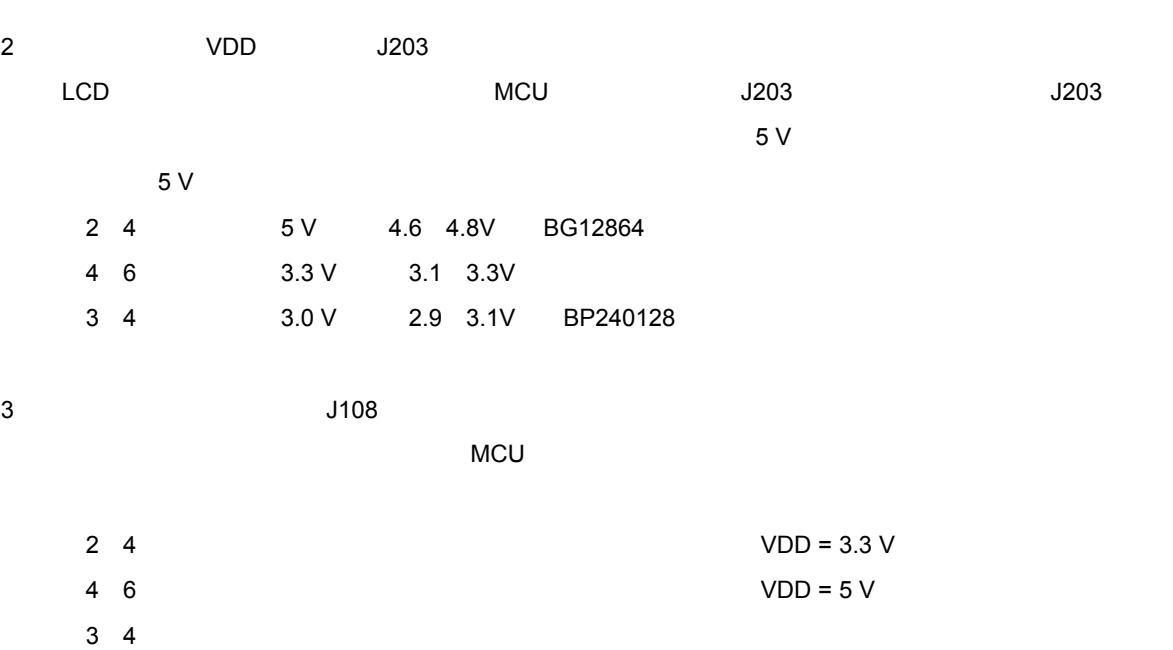

2**章 セットアップ方法**

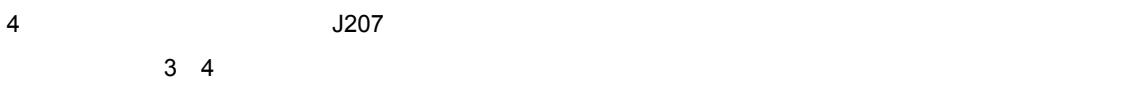

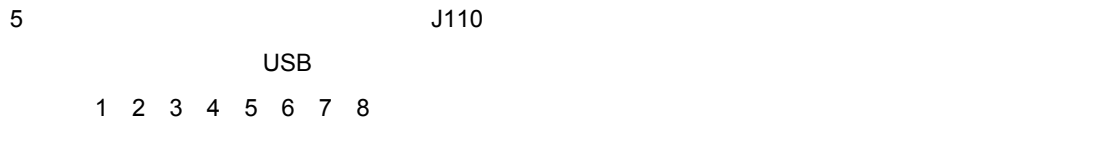

- 6  $I^2$ C**端子の設定(**J111  $5 \t6$
- 7 DIP**スイッチ**102**の設定**

L L L L H L H L

### 2. 2. 4

 $3205$  8  $\Omega$  1 W

#### **internal control to the CND** へいため,トットホン以外の機器を採用しています。

### 2. 2. 5 AC

 $\overline{D}$ C $\overline{D}$ C $\overline{D}$ C $\overline{D}$ 

### 2. 2. 6 **ホスト・マシンの設定と接続**

Windows XP

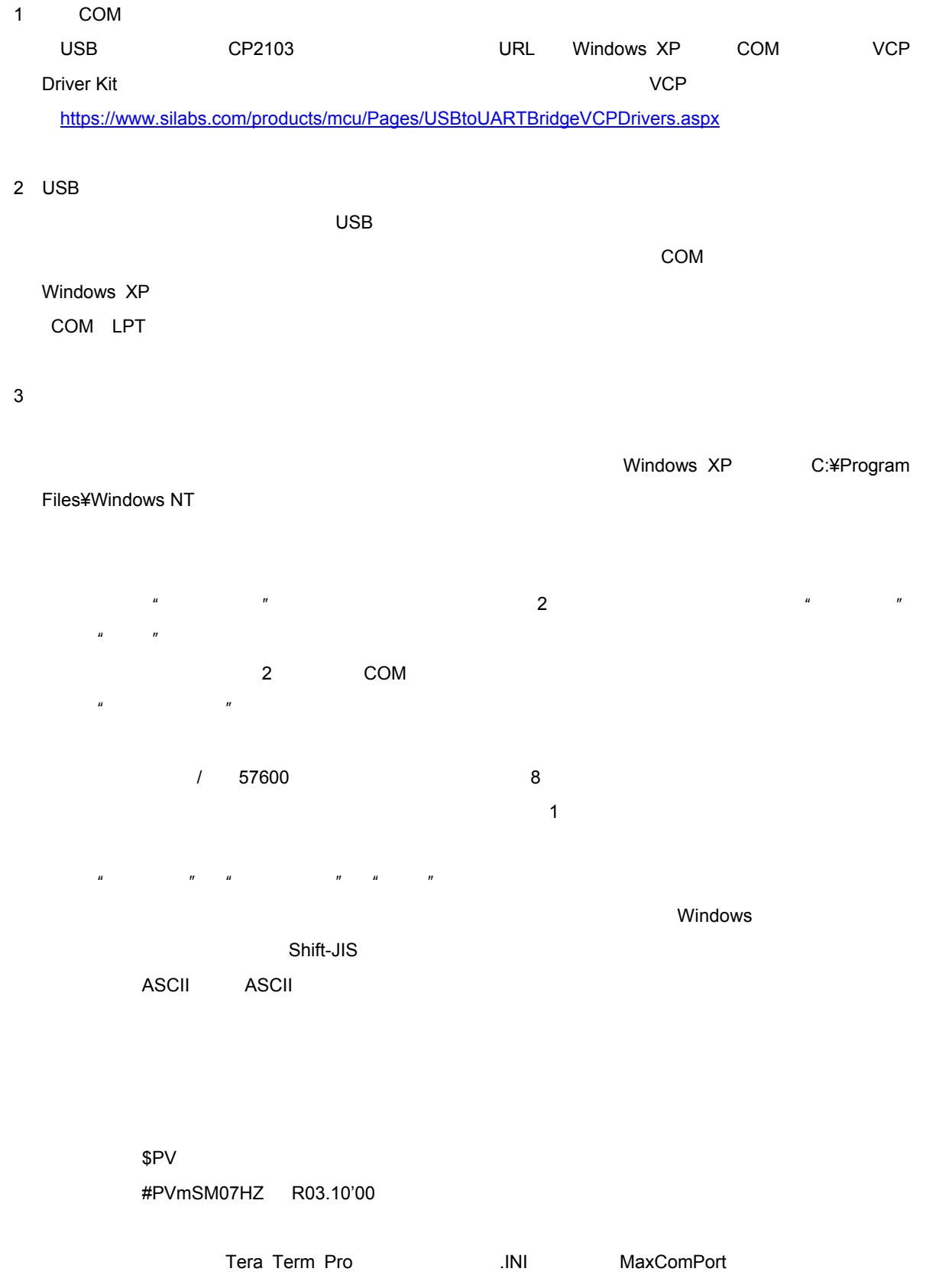

# 2. 2. 7 MINIQUBE2 QB-MINI2

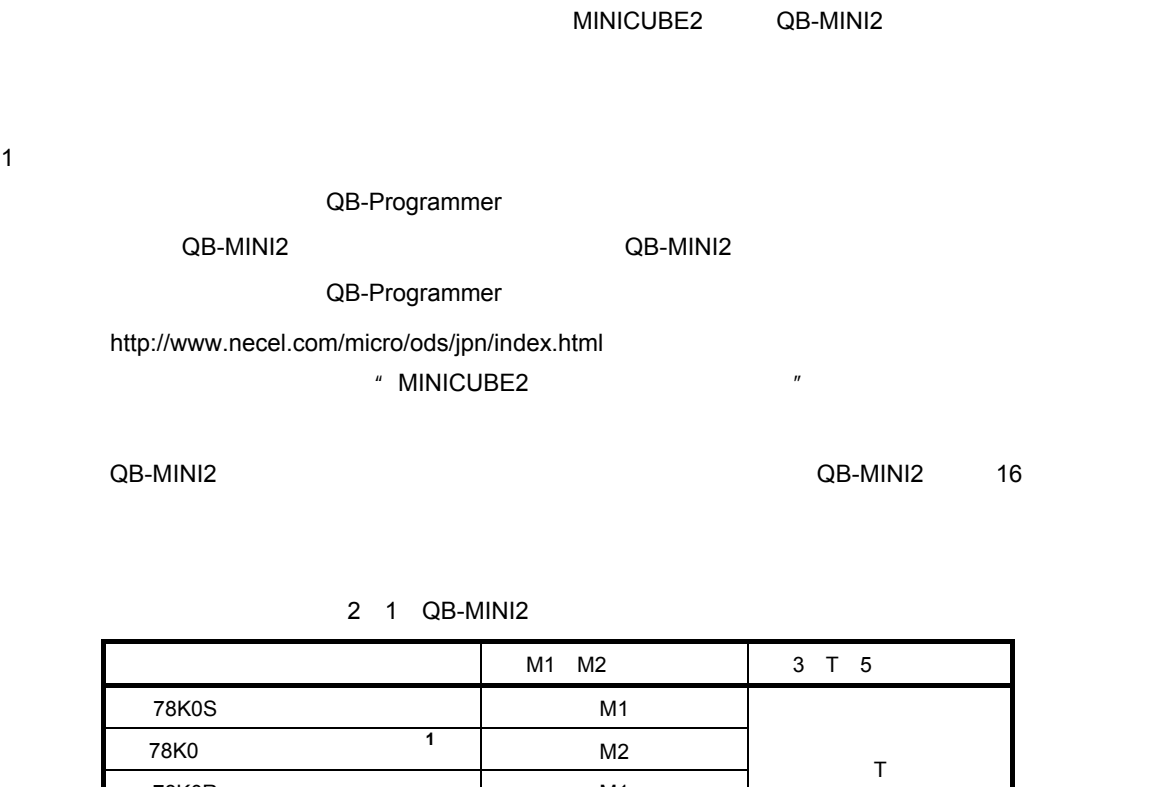

1. 78K0-OCD

QB- Programmer
<sup>\*</sup> Device" + Setup"

78K0R **TARIOUS**TABLE 2012  $V850$  M2

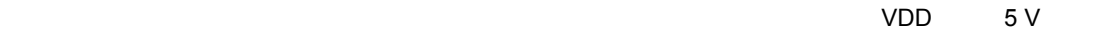

④ "File"→"Load"から書込み対象となるHexファイルを読み込みます。

" Device" + Auto procedure(EPV)" The settlement of the Erase Program

 $\overline{16}$ 

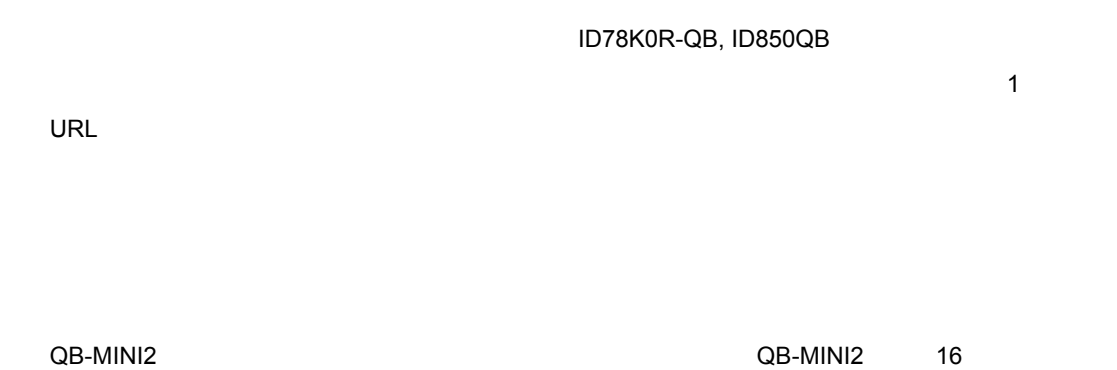

 $2$  1  $78K0$ 

QB-MINI2 78K0-OCD 78K0-OCD

QB-Programmer

#### FFFFFFFFFFFFFFFFFFFF

2**)デバッグ時**

3. 1 **構**

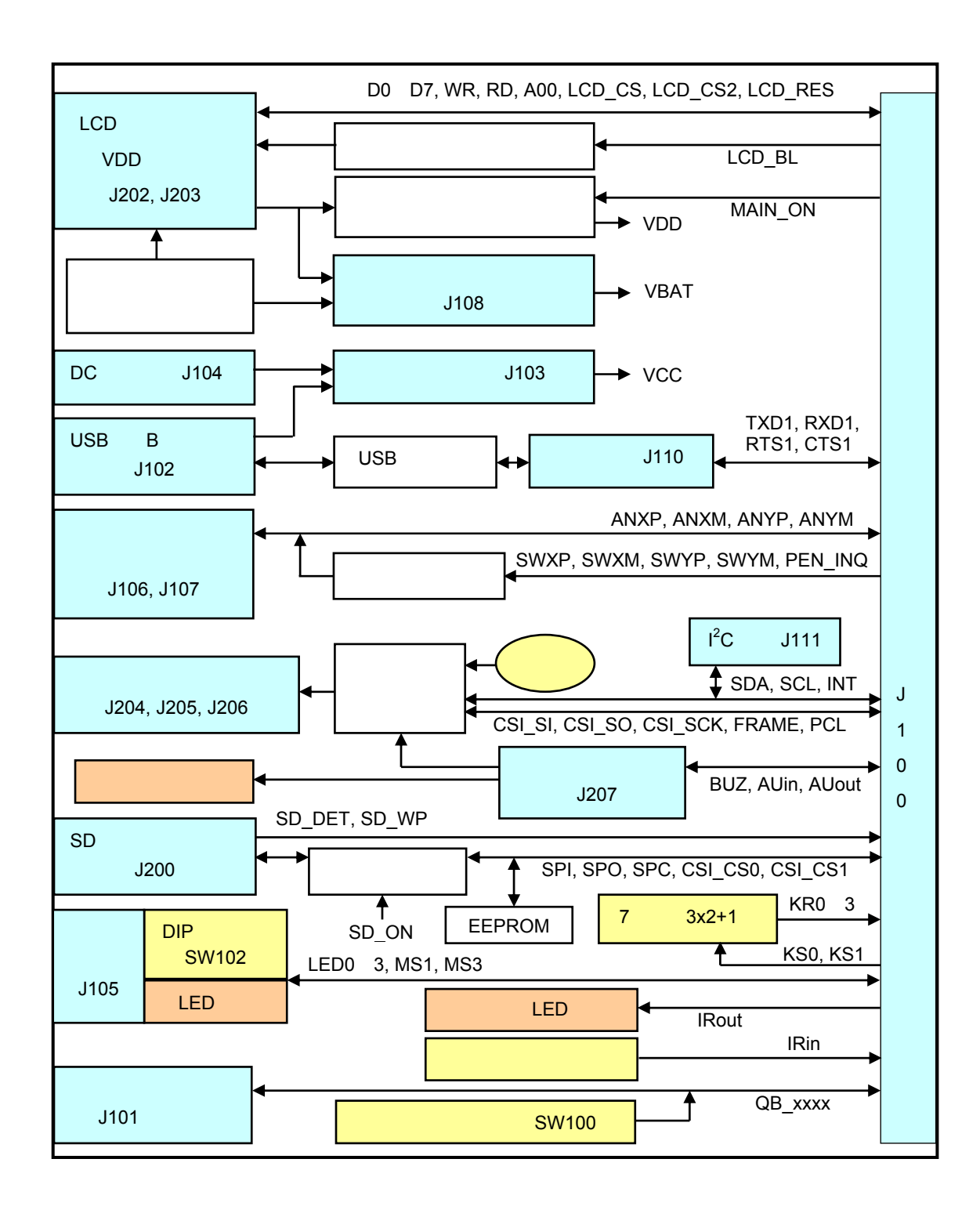

3**章 ボード仕様**

3. 2 **コネクタ**

3. 2. 1 **デバイス・ボード接続コネクタ(**J100

FX8C-140S-SV

3 1 **デバイス・ボード接続コネクタ信号配置**(1/2)

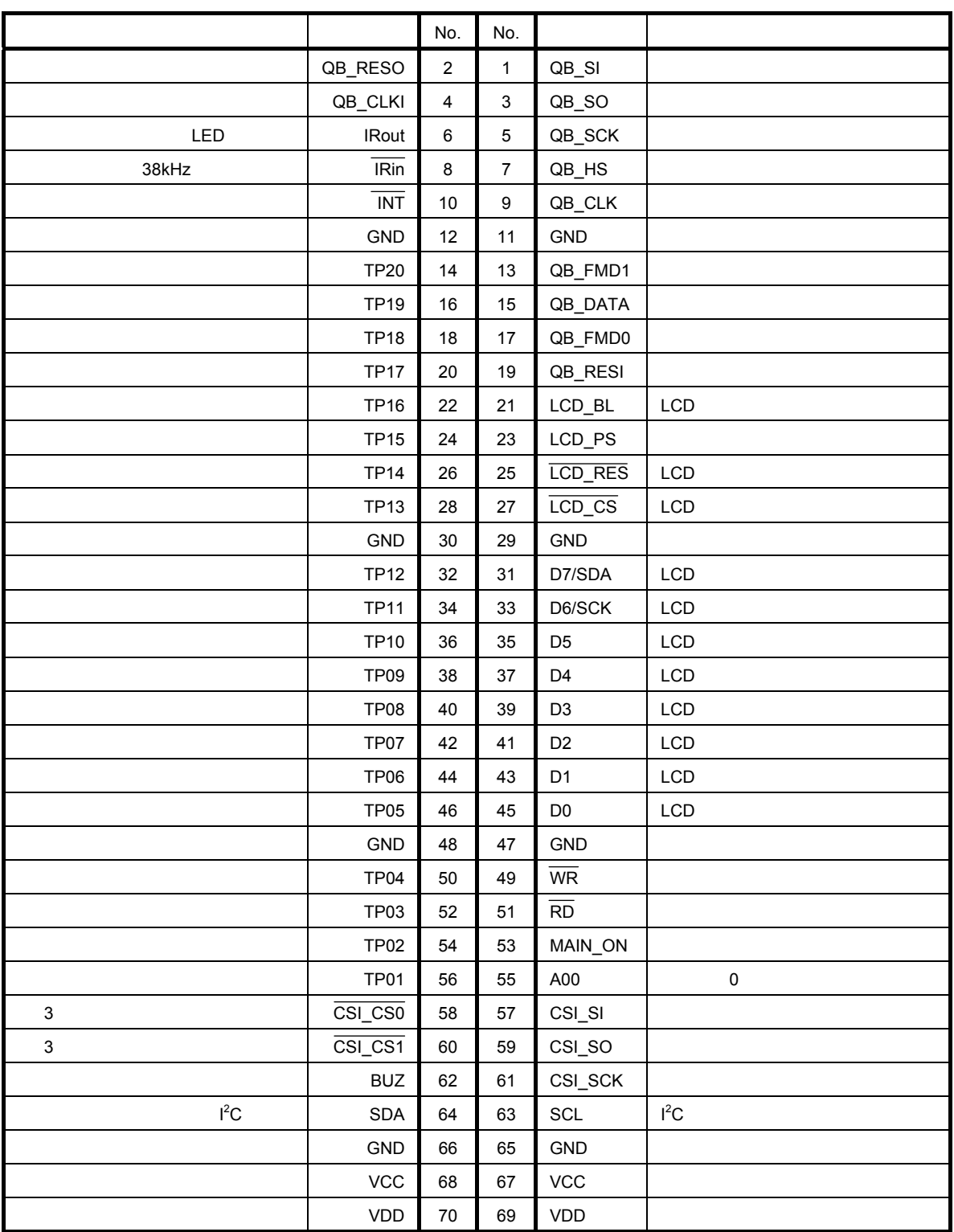

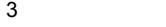

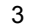

3 1 **デバイス・ボード接続コネクタ信号配置**(2/2)

٦

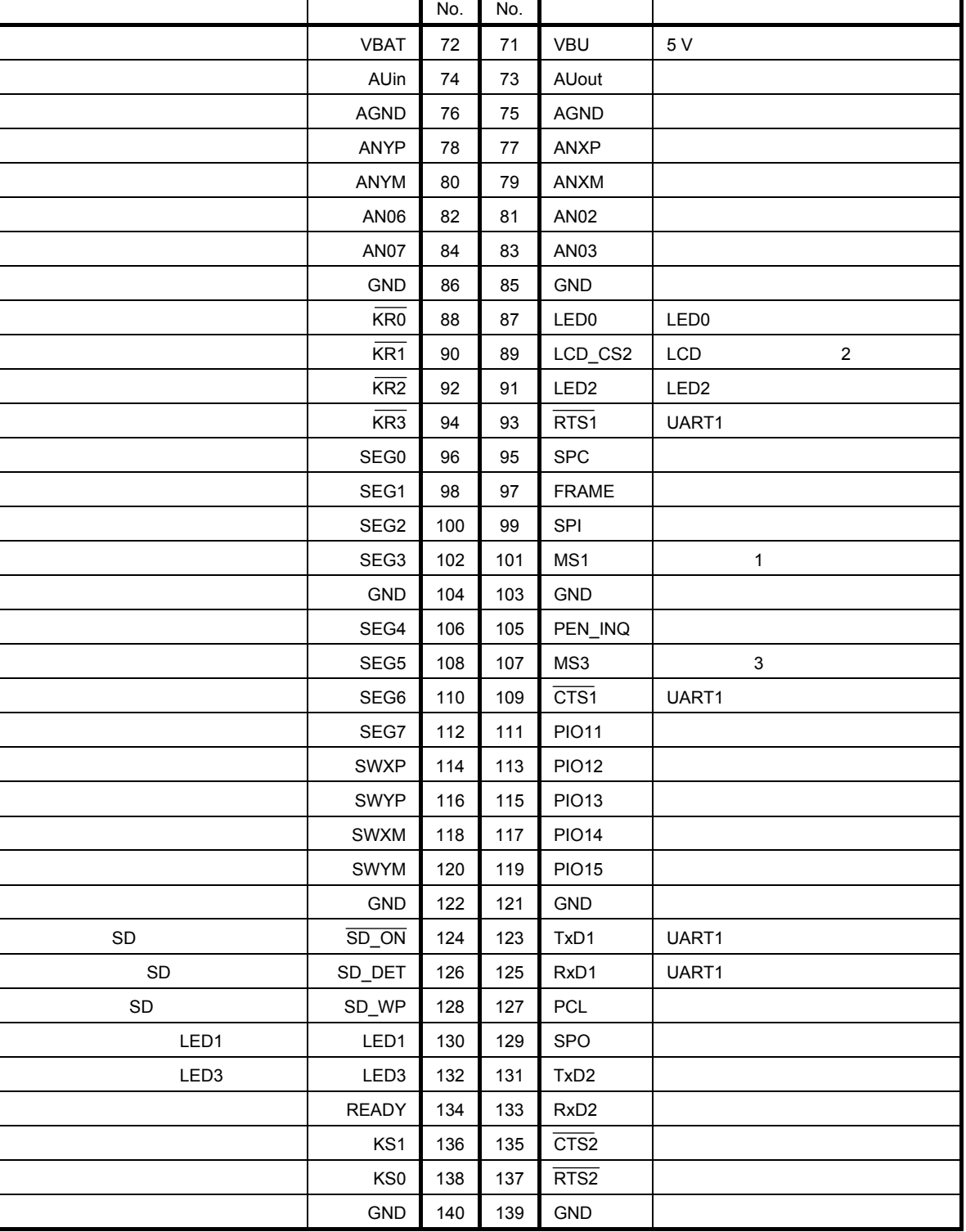

# 3. 2. 2 LCD**接続コネクタ(**J202, J203

 $\begin{array}{lll} \textsf{LCD} & \textsf{LCD} \end{array}$ 

 $\begin{array}{ccc} \hline \text{LCD} & \text{U19531} & \text{U19533} \end{array}$ 

1**)汎用コネクタ(**J203

2.54 mm 17 x2

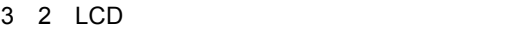

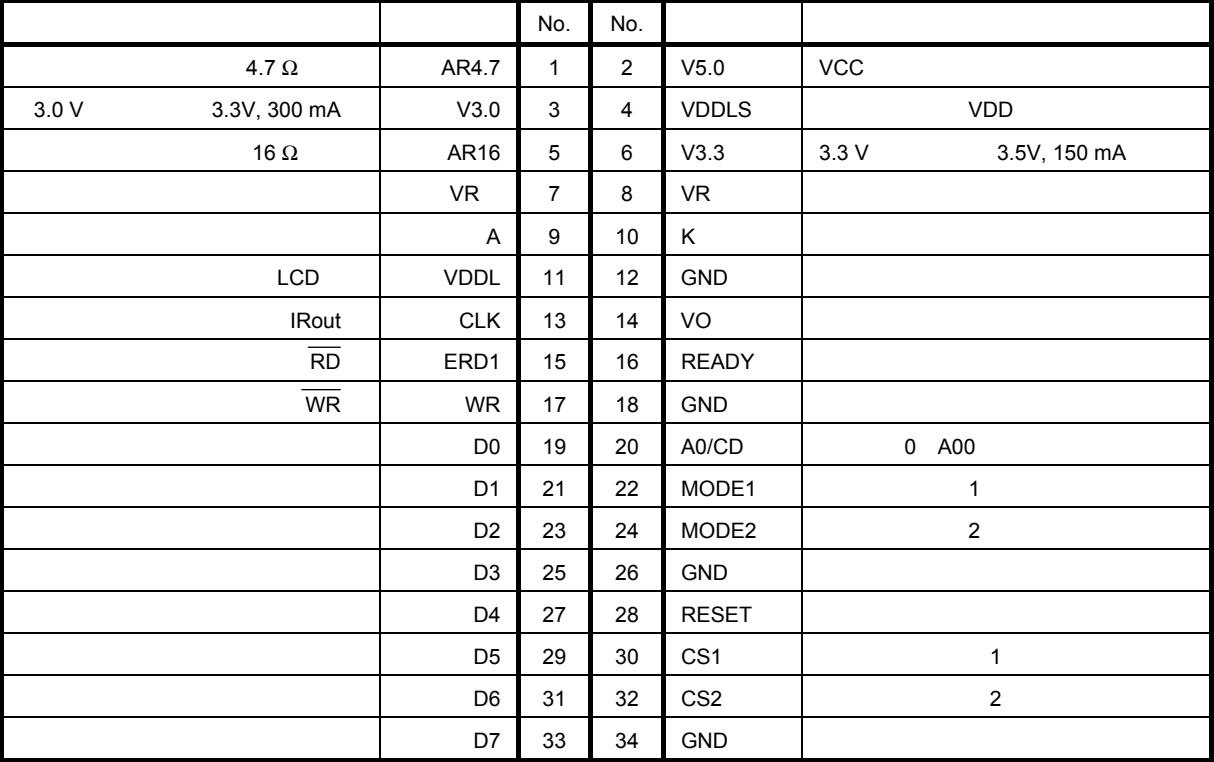

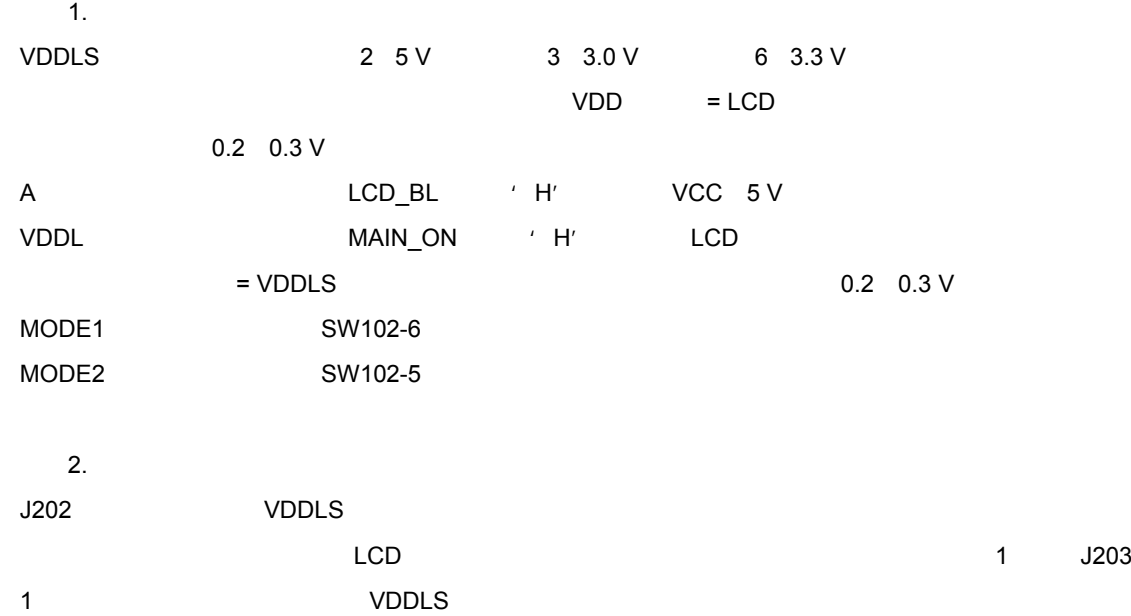

2 BP240128**専用コネクタ(**J202

1.0 mm 20 FFC

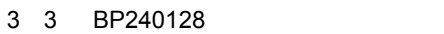

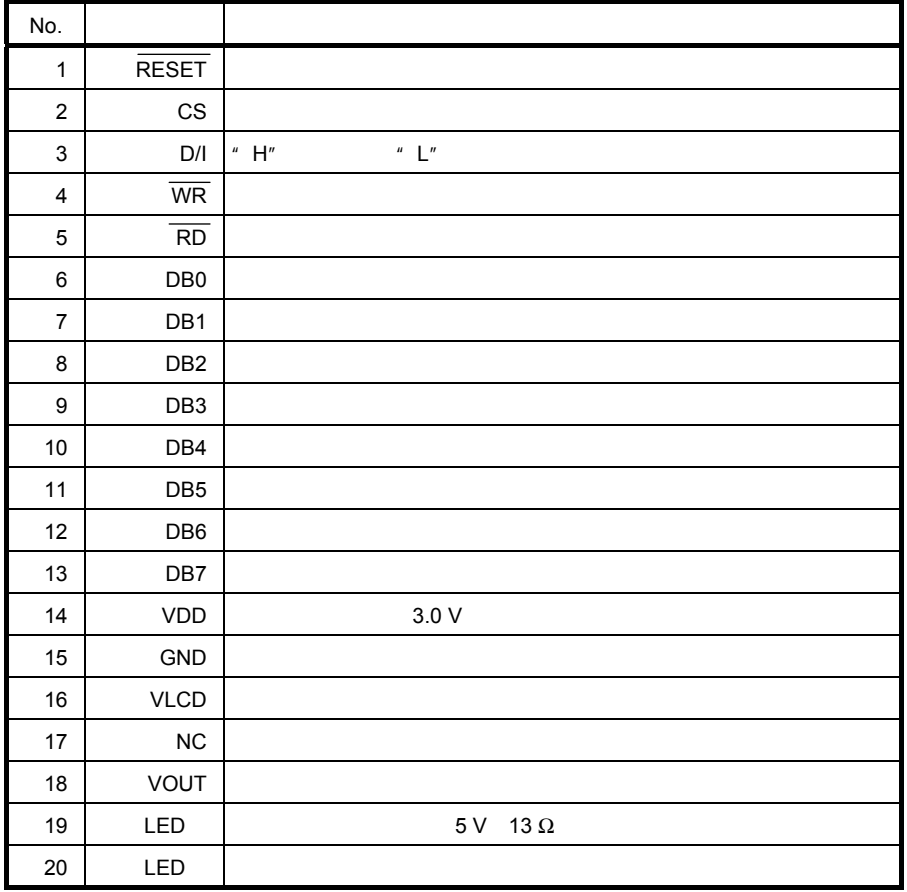

3. 2. 3 **電源選択端子(**J103

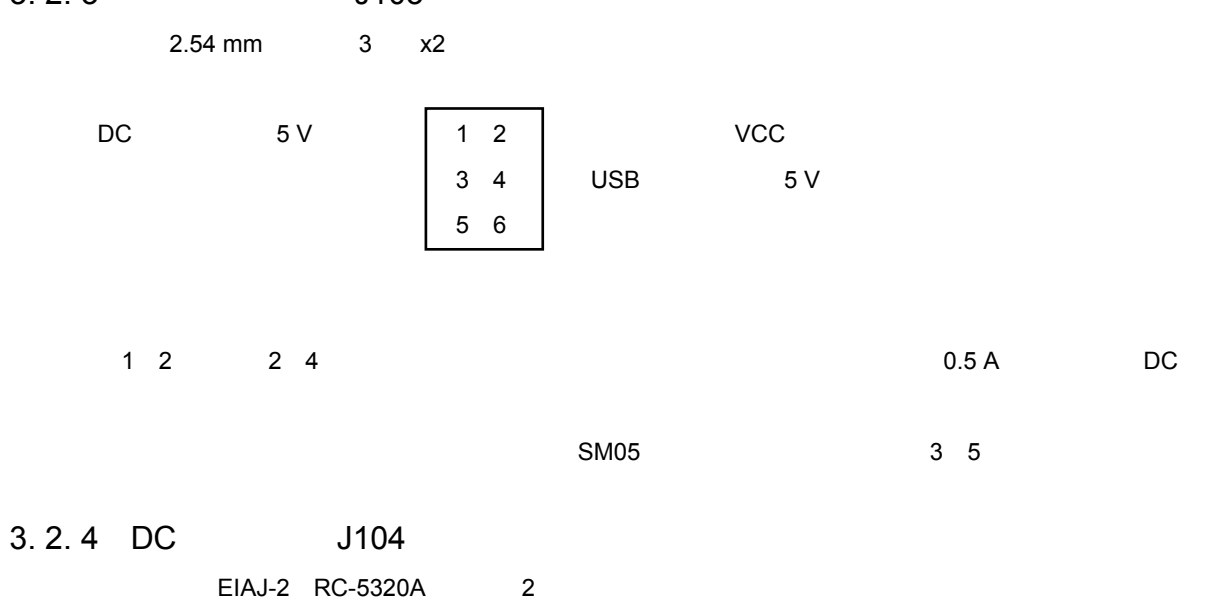

 $5V±5$ 

# 3. 2. 5 USB**ミニ**B**コネクタ(**J102

端子形状:2.54 mmピッチ,4ピンx2

 $0.1 \text{ A}$ 

3. 2. 6 **バックアップ電源選択端子(**J108

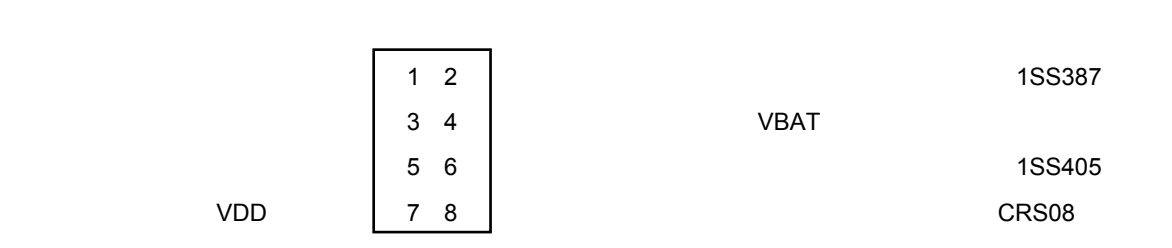

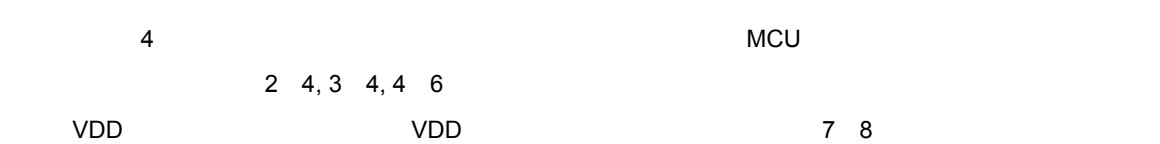

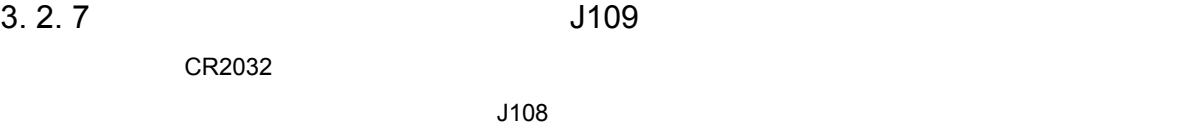

3. 2. 8 **通信端子(**J110

端子形状:2.54 mmピッチ,4ピンx2

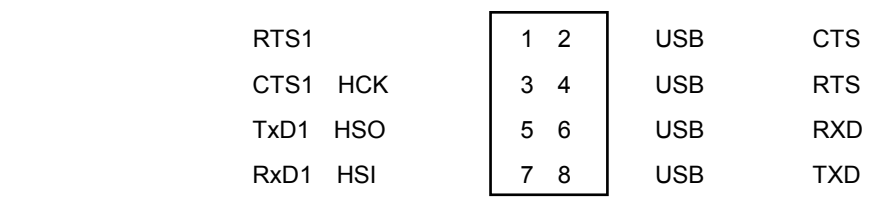

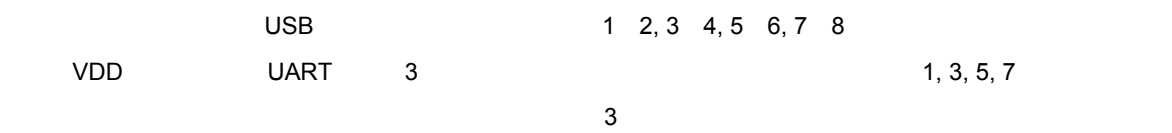

GND J112 1, 2

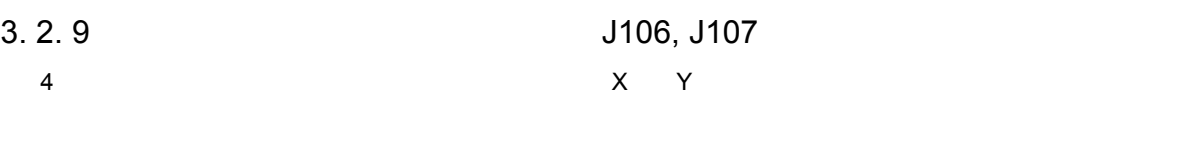

ー<br>2 U19720 U19722

3**章 ボード仕様**

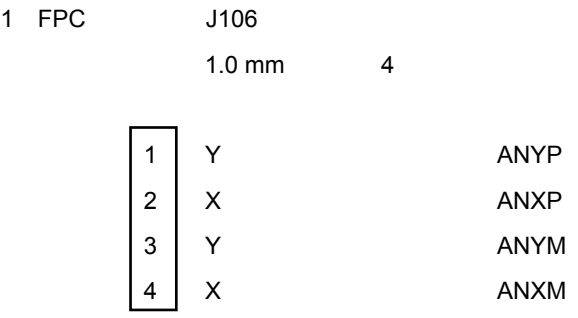

2 J107

2.54 mm 3 x2

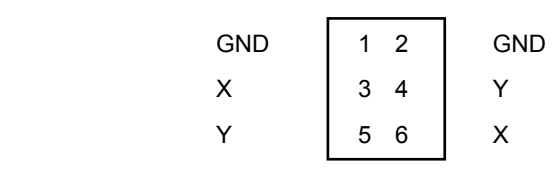

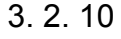

3. 2. 10 **オーディオ出力コネクタ(**J204, J205, J206

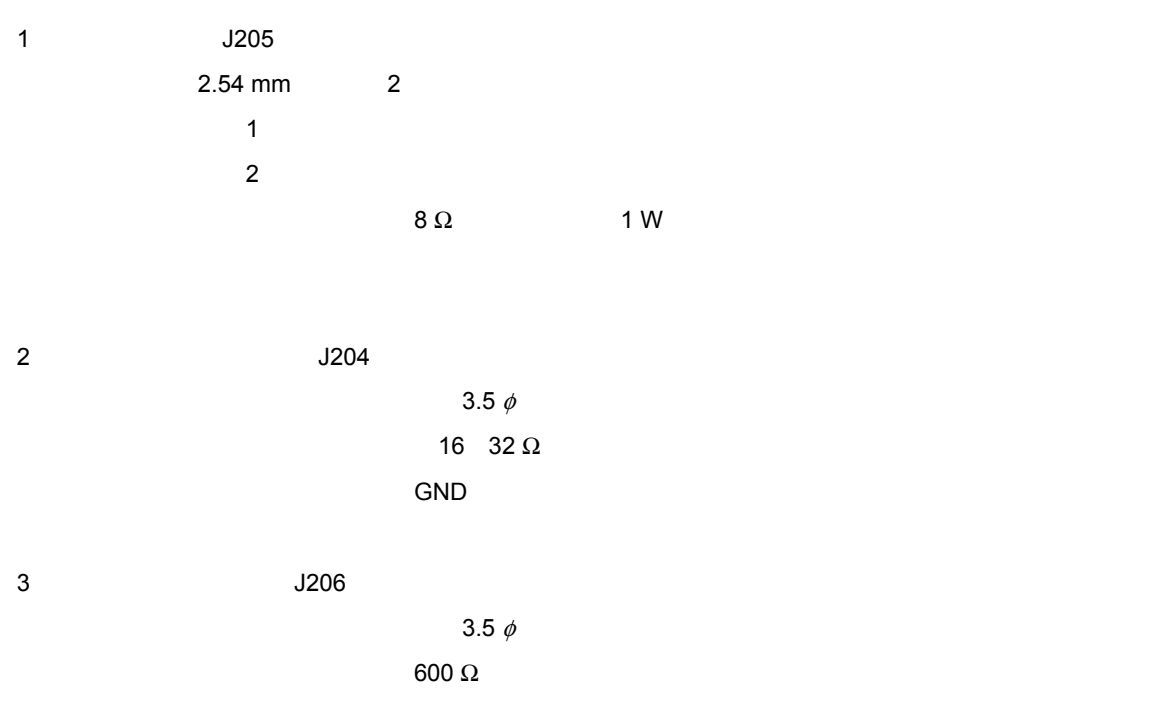

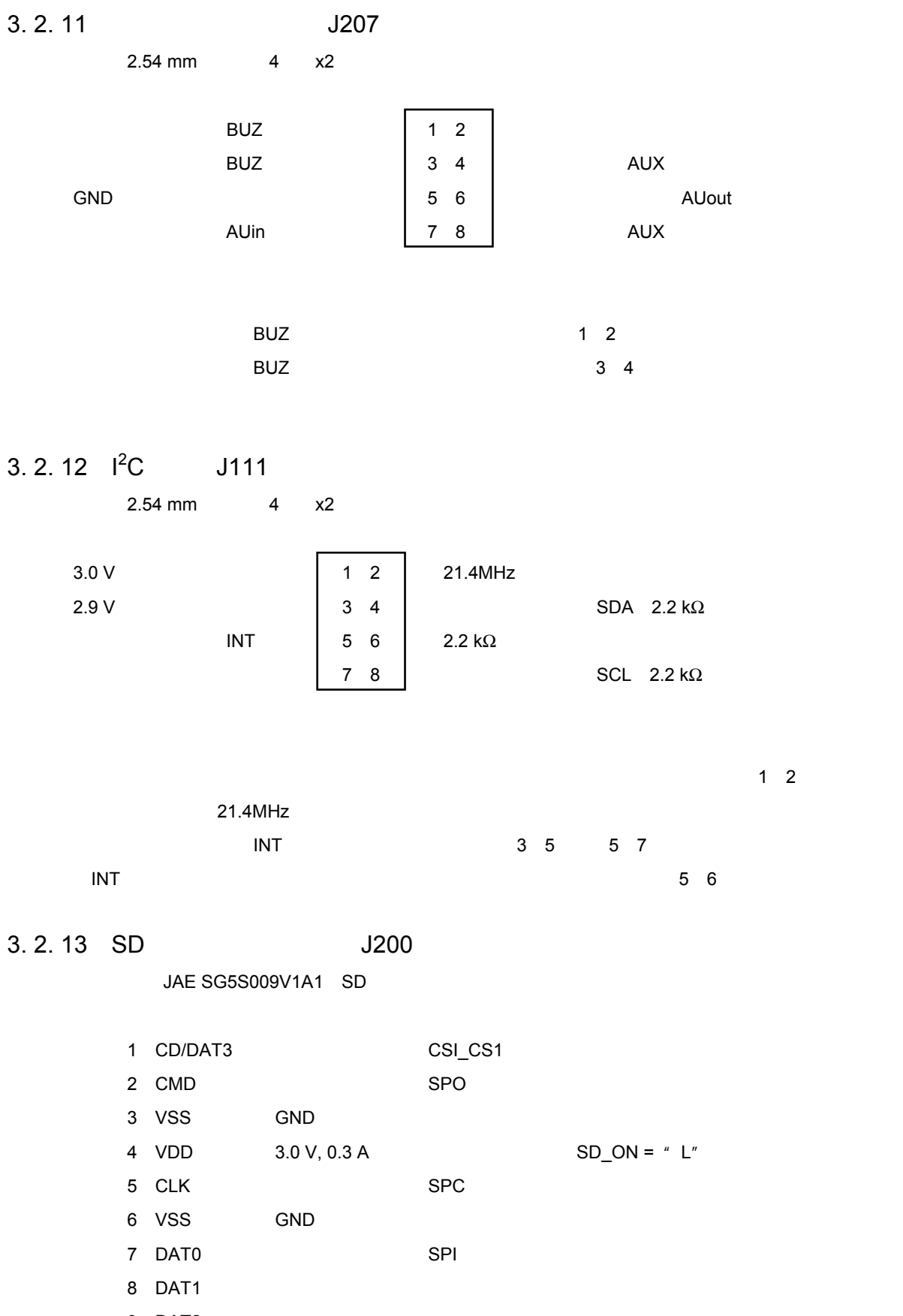

3**章 ボード仕様**

9 DAT2 D1, D2: SD\_DET( $\blacksquare$ P1, P2: SD\_WP(P) = The SD\_WP(P) = The Mass  $\mathsf{SD\_WP}$ 

U20117JJ1V0UM 27

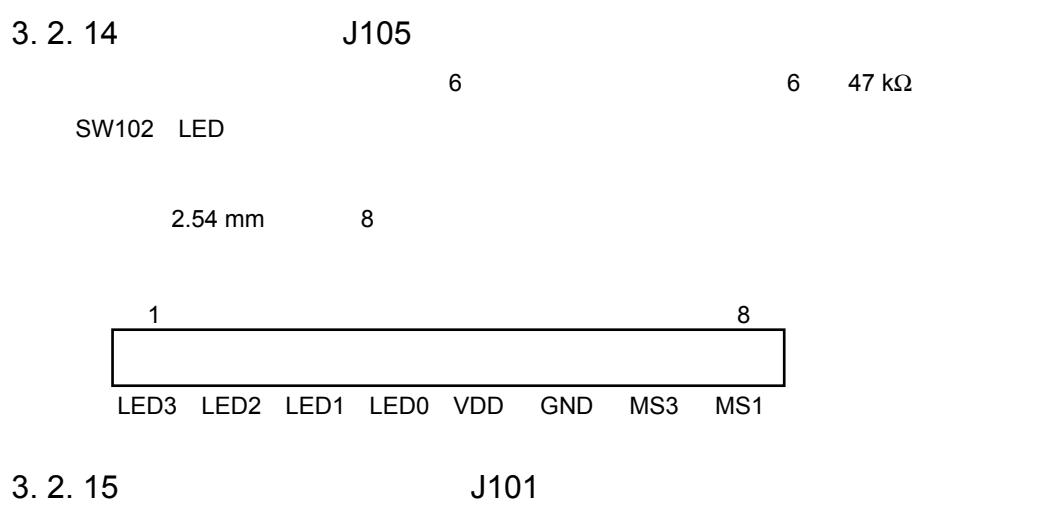

### MINICUBE2 QB-MINI2 MINICUBE2  $16$ ርህ የተመለከቱ የመንግሥት የG-FP5

MINICUBE2

2.54 mm 8 x2 3M 7616-5002BL

3 4 **ツール接続コネクタ信号配置**

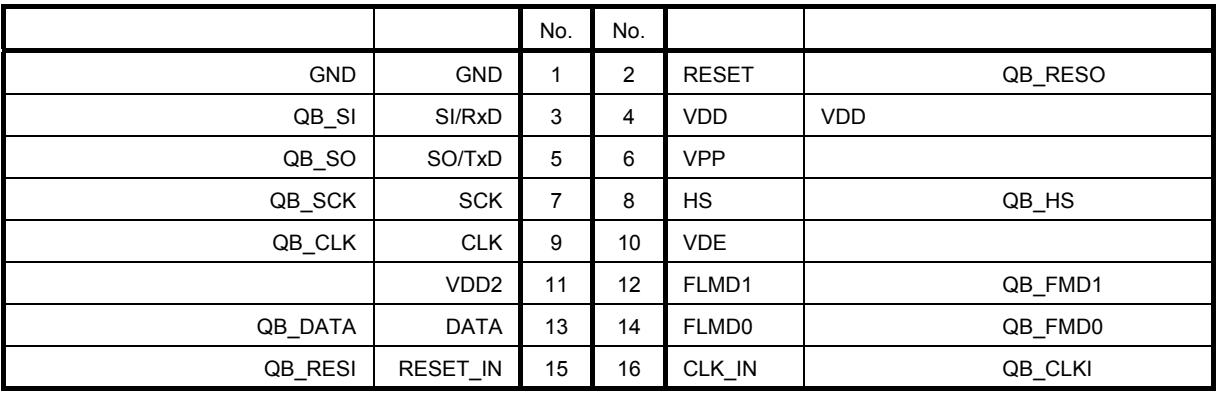

# 3. 3 **スイッチ,**LED**,その他入出力**

**3. 3. 1** SW100

- 3. 3. 2 DIP SW102
- $\overline{\text{QB}_{\text{RESI}}}$  with the state  $\overline{\text{QB}_{\text{RESI}}}$  with  $\overline{\text{LB}}$  and  $\overline{\text{PB}_{\text{RESI}}}$
- - 6 LED0 LED3, MS1, MS3 LCD
	- 2 MODE1, MODE2 スイッチの下側を押すと"L"(デバイス・ボードは47kΩプルダウン),上を押すと"H"(デバイス・ボー

3**章 ボード仕様**

- 4.7k $\Omega$
- $H''$  $\mathbb{Z}^n$ LED3 LED2 LED1 LED0 MODE1 MODE2 MS3 MS1
- $\mathbb{L}^n$
- $H''$
- 3. 3. 3 **キー・マトリクス**
	- 3x2 2 KS0, KS1 1  $\pm$  L" KR1 KR3

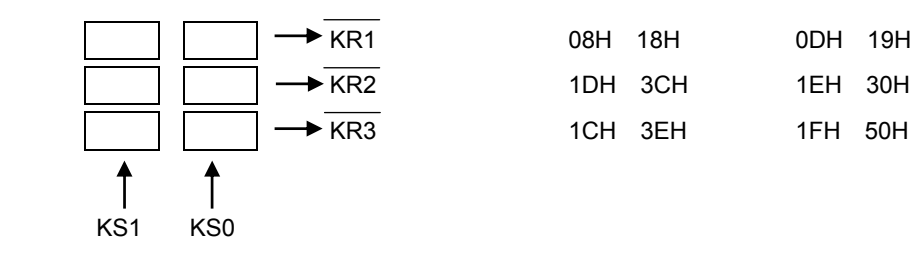

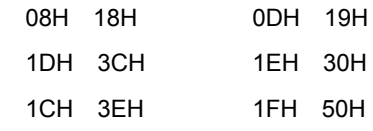

**3. 3. 4** SW103  $KRO$   $H''$  $\vee$ DD  $\qquad$   $\qquad$  H"  $\qquad$ 

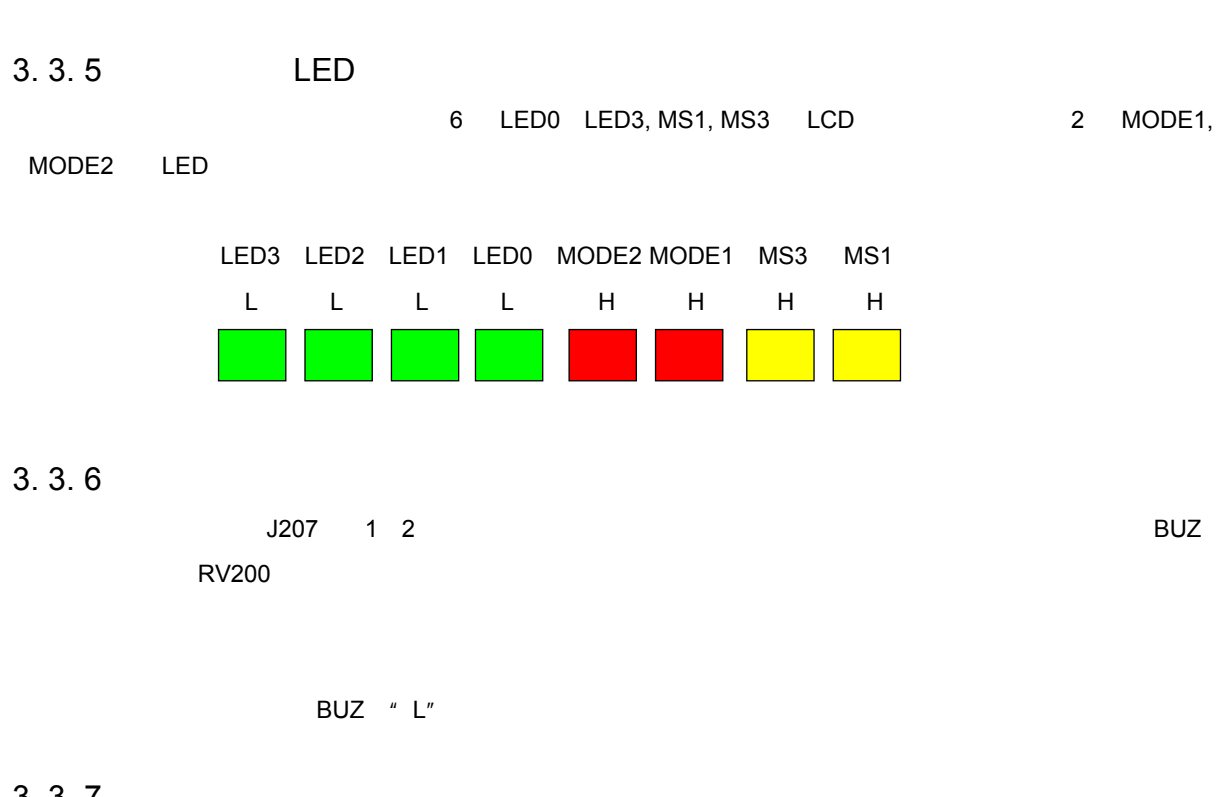

3**章 ボード仕様**

# 3. 3. 7 **マ**

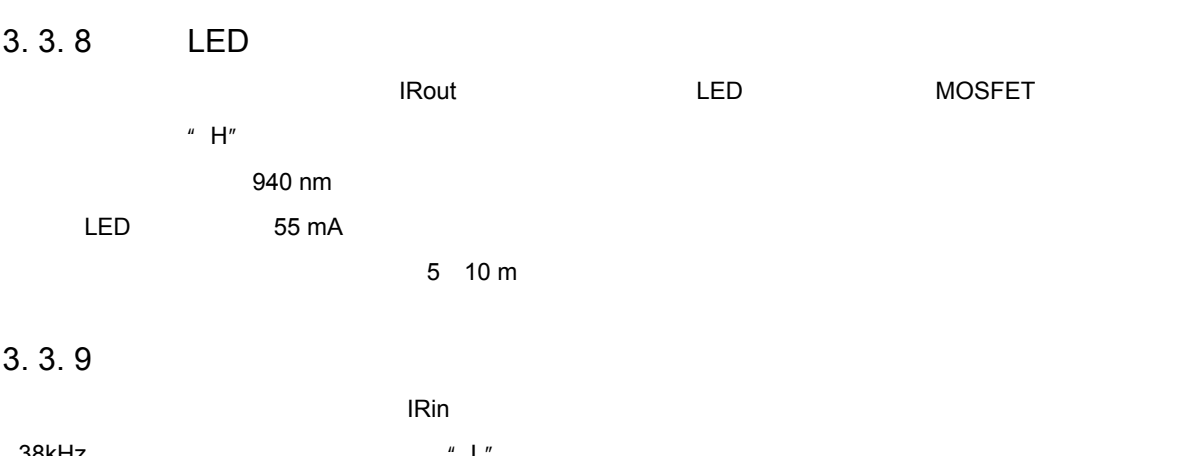

 $38k$ Hz

 $\overline{LED}$  and  $\overline{LED}$  and  $\overline{LED}$  a

# 3. 4 **各部機能**

### 3.4.1 USB

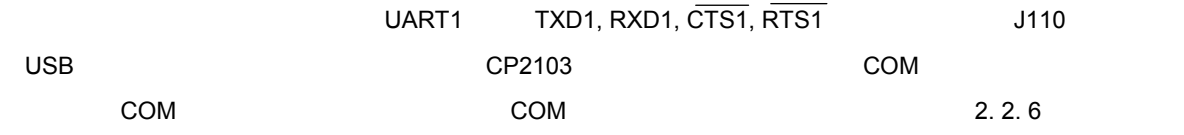

### 3. 4. 2 EEPROM

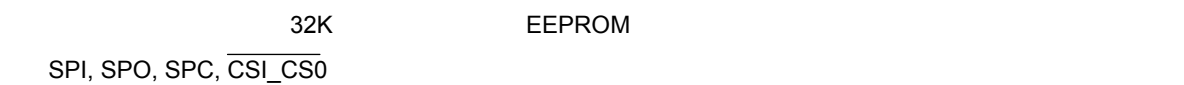

### 1 1**バイトの転送タイミング**

SPC 5 MHz SPI SPC

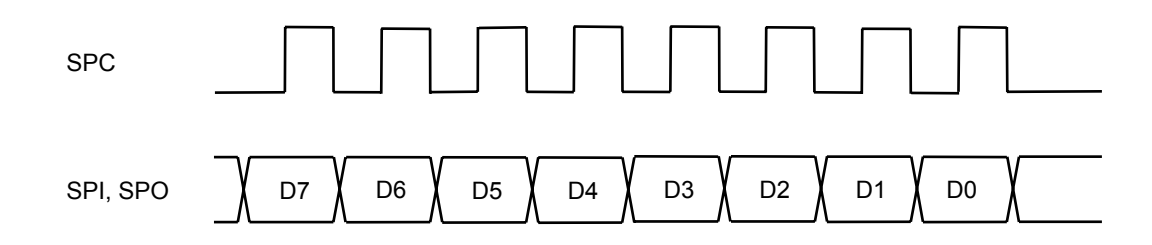

#### 2**)リード・シーケンス**

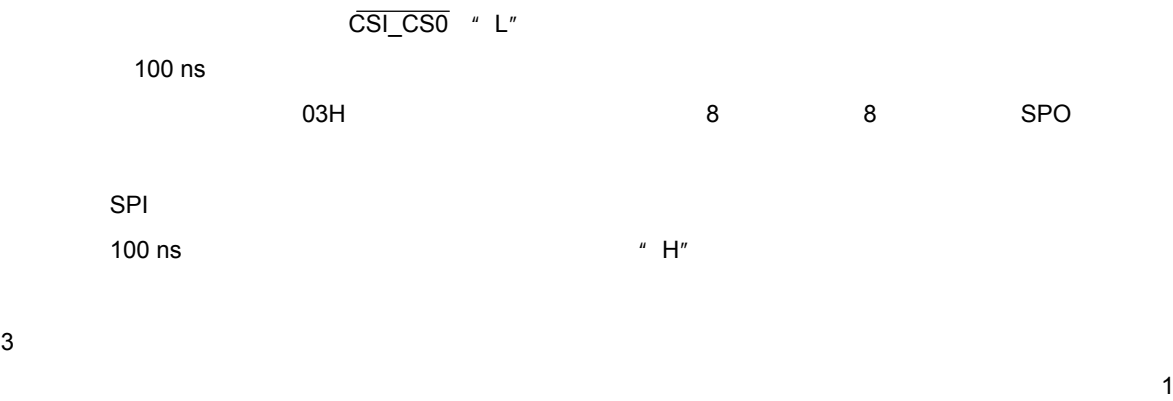

a**)書き込み保護解除** CSI\_CS0 \* L" 100 ns 06H SPO  $\blacksquare$  100 ns  $\blacksquare$ 

- 
- b**)書き込みデータ転送**
	- CSI\_CS0 \* L"
	-
	- 100 ns  $02H$ ,  $02H$ ,  $02H$ ,  $02H$ ,  $02H$ ,  $02H$ ,  $02H$ ,  $02H$ ,  $02H$ ,  $02H$ ,  $02H$ ,  $02H$ ,  $02H$ ,  $02H$ ,  $02H$ ,  $02H$ ,  $02H$ ,  $02H$ ,  $02H$ ,  $02H$ ,  $02H$ ,  $02H$ ,  $02H$ ,  $02H$ ,  $02H$ ,  $02H$ ,  $02H$ ,  $02H$ ,  $02H$ ,  $02H$ ,  $02H$ ,  $02H$ 
		-
	- $\mathsf{SPO}$  and  $\mathsf{SPO}$  and  $\mathsf{SPO}$  and  $\mathsf{S4}$
	- $\sim$  100 ns
- c**)書き込み完了確認**

100 ns

- $5 \text{ ms}$ 
	- CSI\_CS0 \* L"
	-
	- 05H SPO
- SPI 1
- $\sim$  100 ns  $O \tN$   $1''$   $1''$   $1''$   $1''$   $0''$
- 3. 4. 3 **オーディオ・コーデック**
	- $MCU$  $MCU$
- Wolfson WM8974

- 1**)信号接続**
- コーデック信号端子名 デバイス・ボード接続先 内容(入出力はコーデック基準) SDIN SDA I  ${}^{2}C$ SCLK SCL SCL NORTH SCLK  ${}^{2}C$ MCLK PCL 1 BCLK CSI\_SCK 2<br>PAME FRAME 2 FRAME **FRAME** ADCDAT CSI\_SI and CSI\_SI CSI\_SI contact and  $\overline{a}$ DACDAT CSI\_SO **a** AUX BUZ, AUout<sup>3</sup>
	- 1. J111 21.4MHz
	- $2.$
	- 3. J207 $\blacksquare$ 
		-
- $\frac{3}{3}$

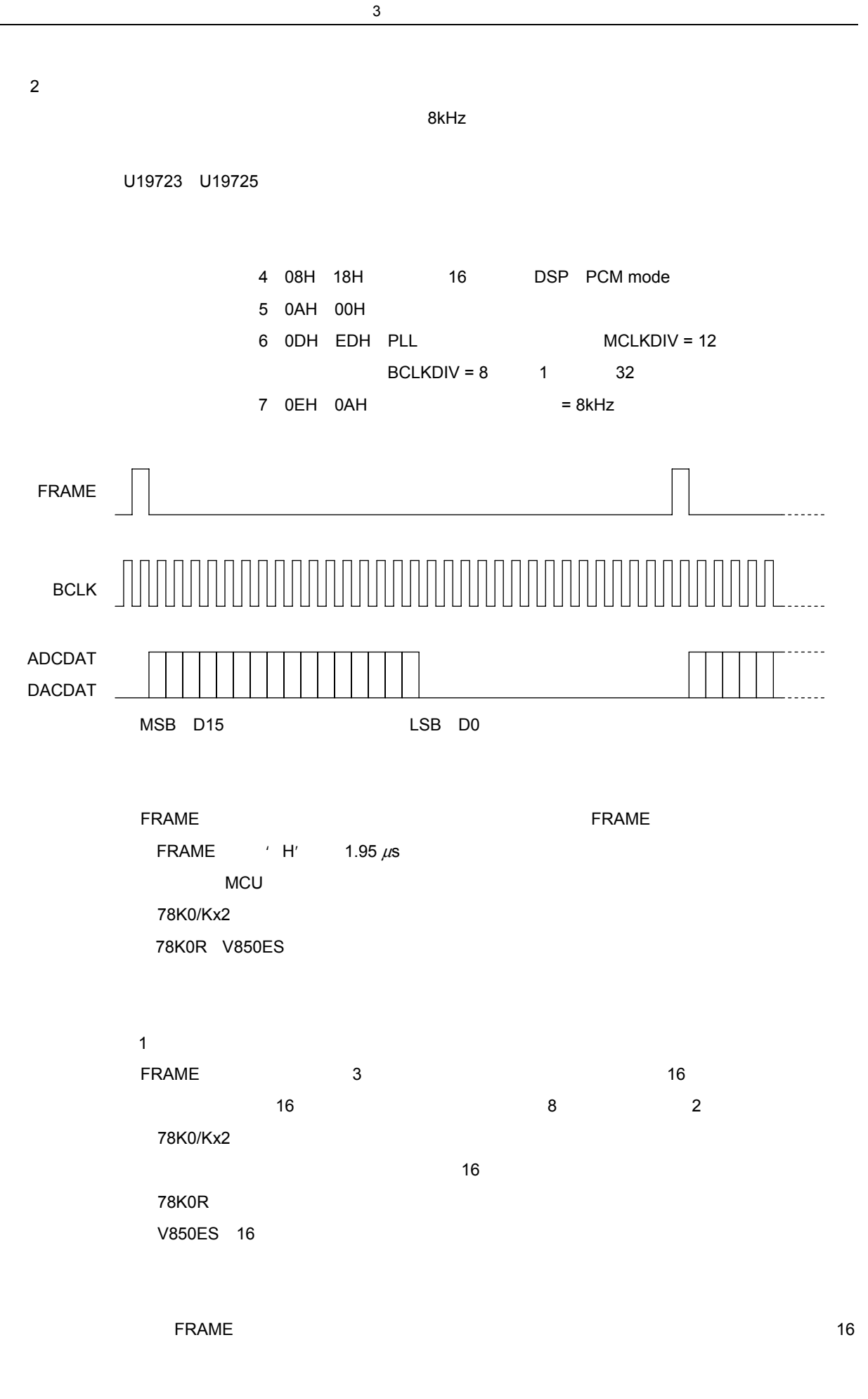

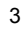

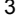

3**)信号系統略図**

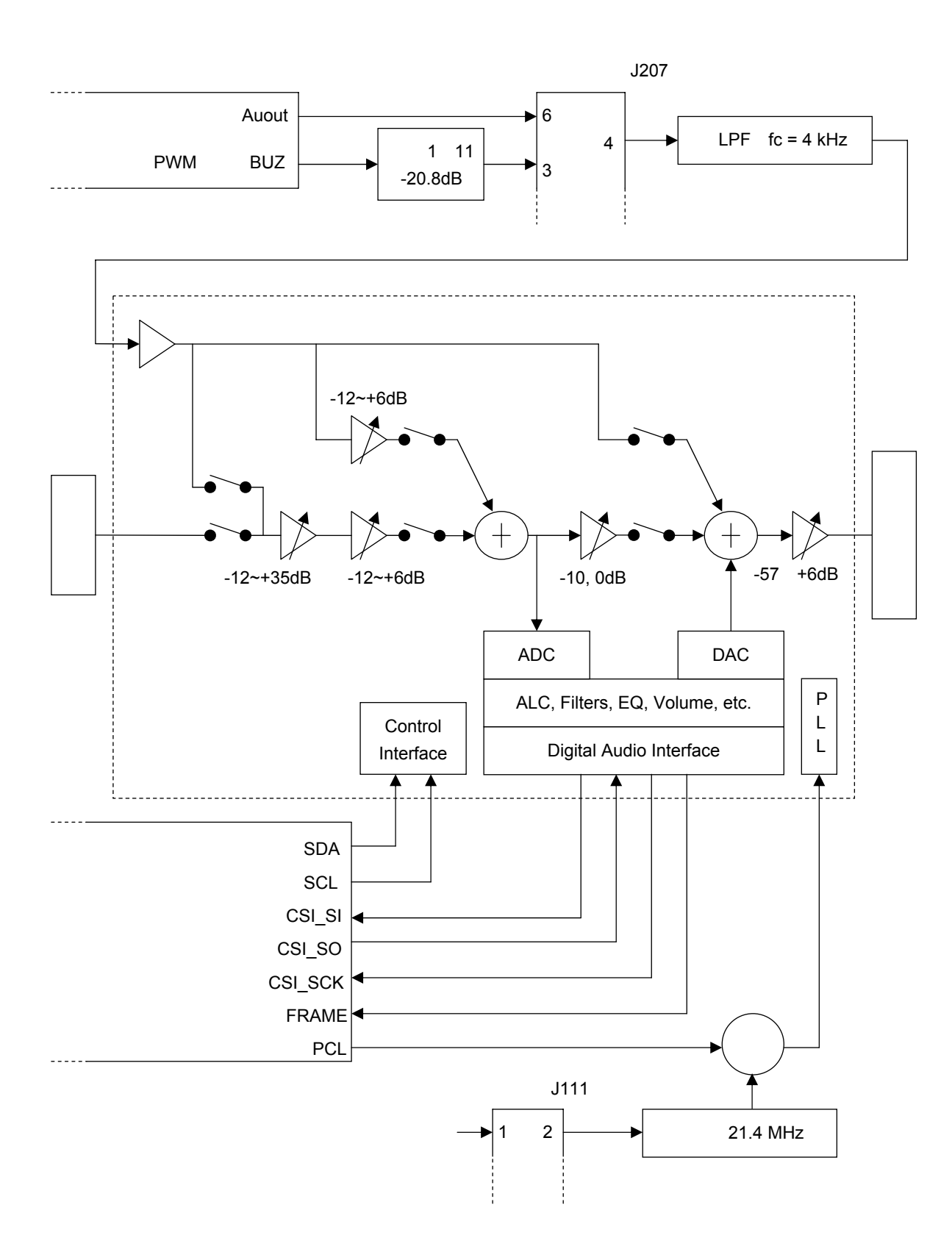

# 3. 5 **諸 元**

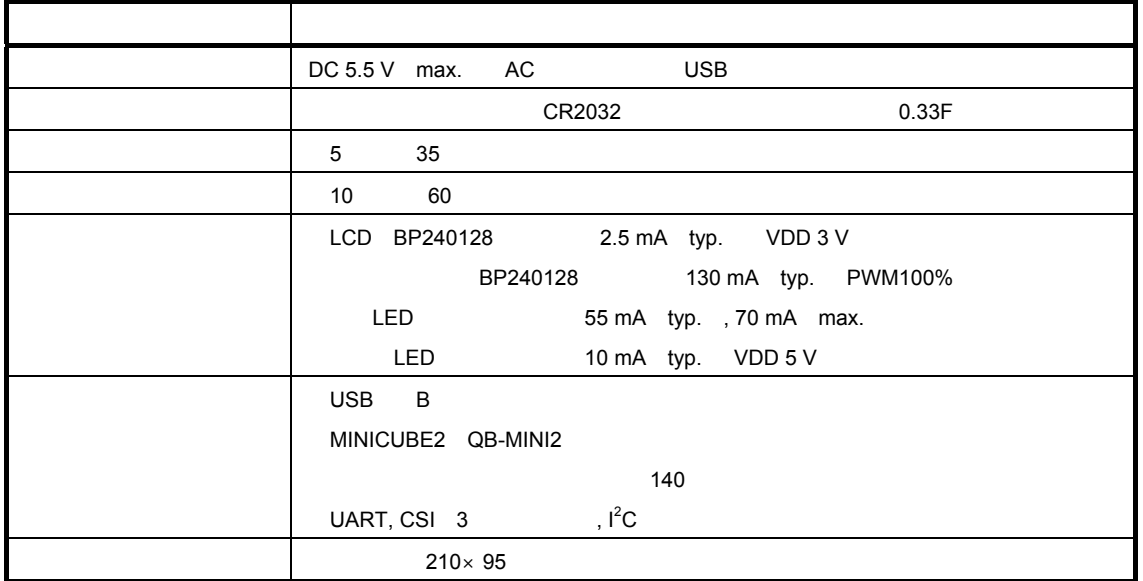

 $\mathsf{URL}$ 

http://www.necel.com/micro/ja/designsupports/board/index.html

# 4. 1 **回路情報**

# 4. 1. 1 **回路ファイル構成**

SM07An\_SCH.zip n

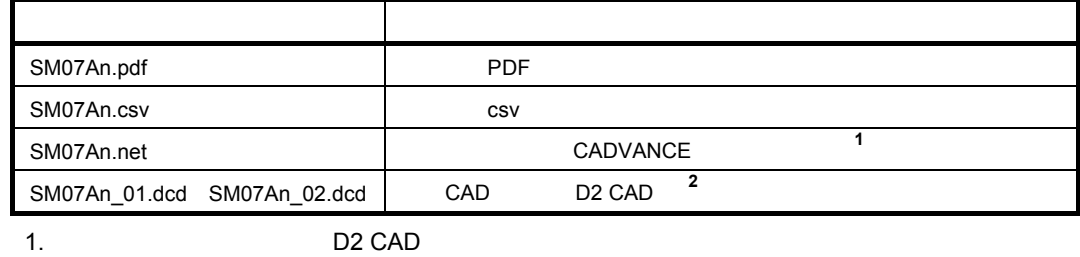

2. D2 CAD

http://www.yansoft.com/d2cad/

# 4. 1. 2 **回路図(縮小版)**

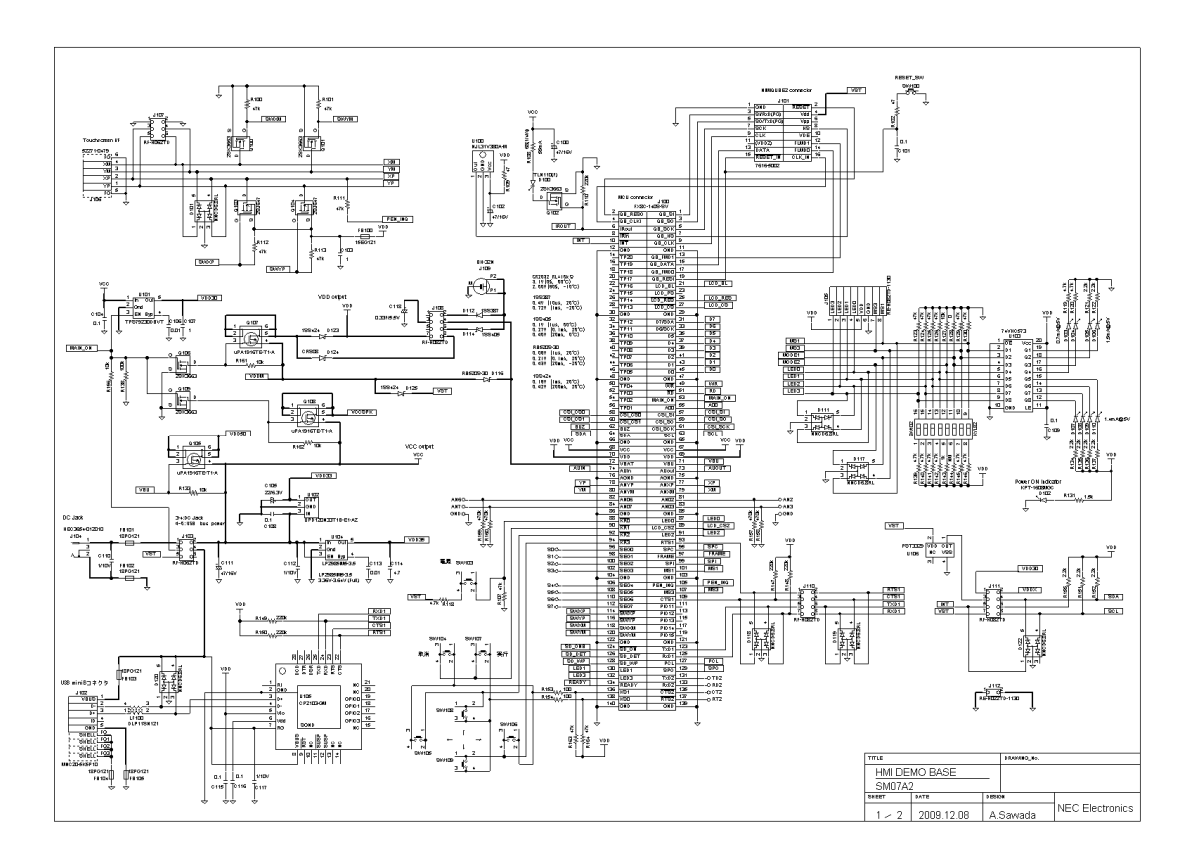

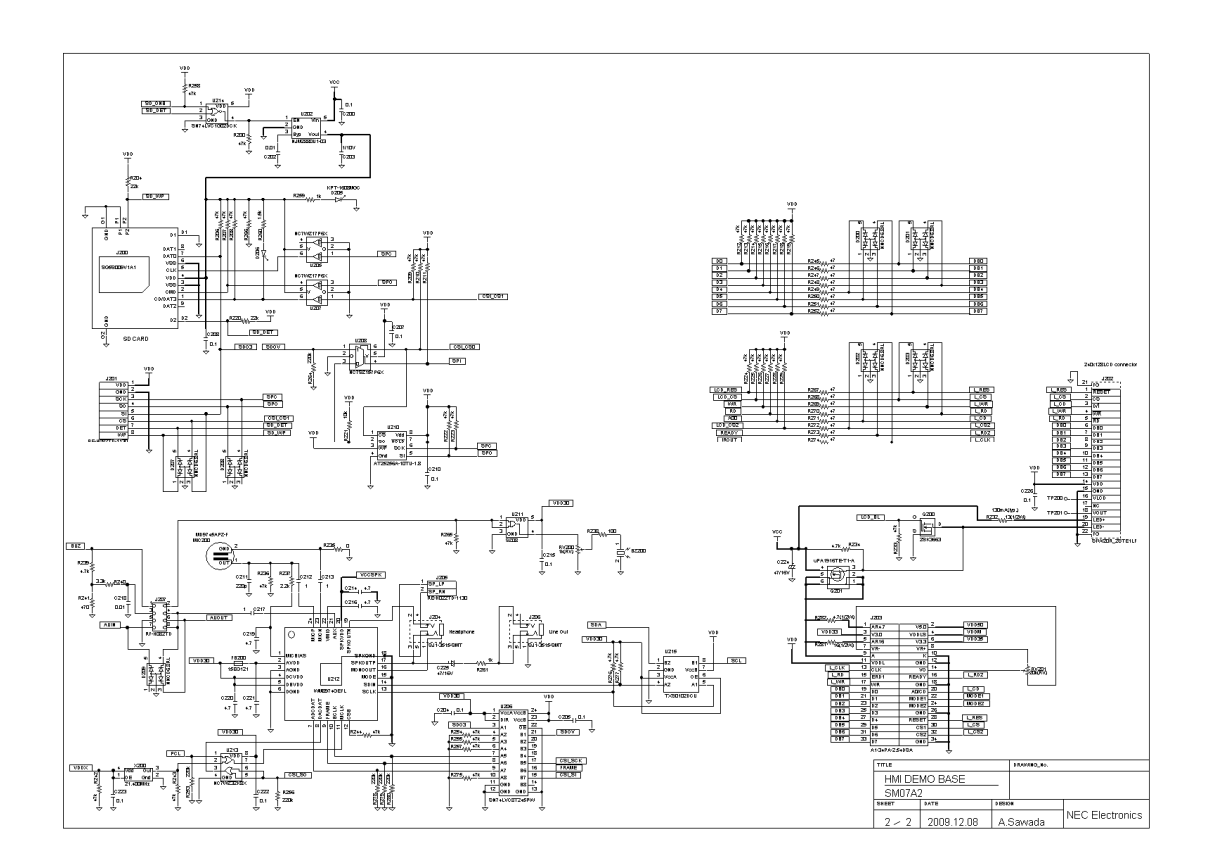

# 4. 2 **基板情報**

# 4. 2. 1 **基板ファイル構成**

### SM07An\_PWB.zip n

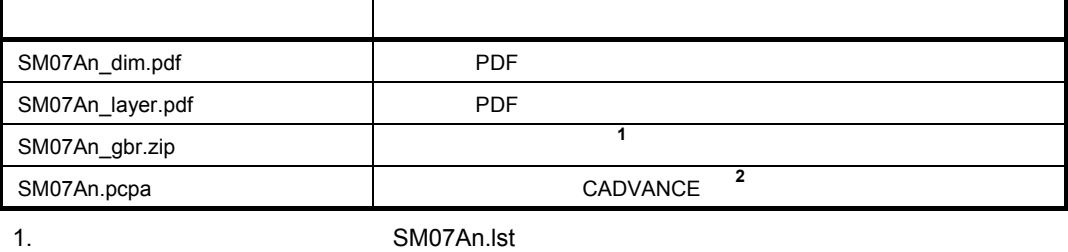

2. " Eye-PCB "

URL THE TEST OF THE TEST OF THE TEST OF THE TEST OF THE TEST OF THE TEST OF THE TEST OF THE TEST OF THE TEST O

http://www.ydc.co.jp/

# 4. 2. 2 **基板仕様例**

 $FR-4$ 

・構成:4層スルー・ホール

・板厚:1.6 mm

### 4. 2. 3 **基板図面(縮小版)**

 $L2$ L3パターン

> - 1 R154, R164 2  $\sim$

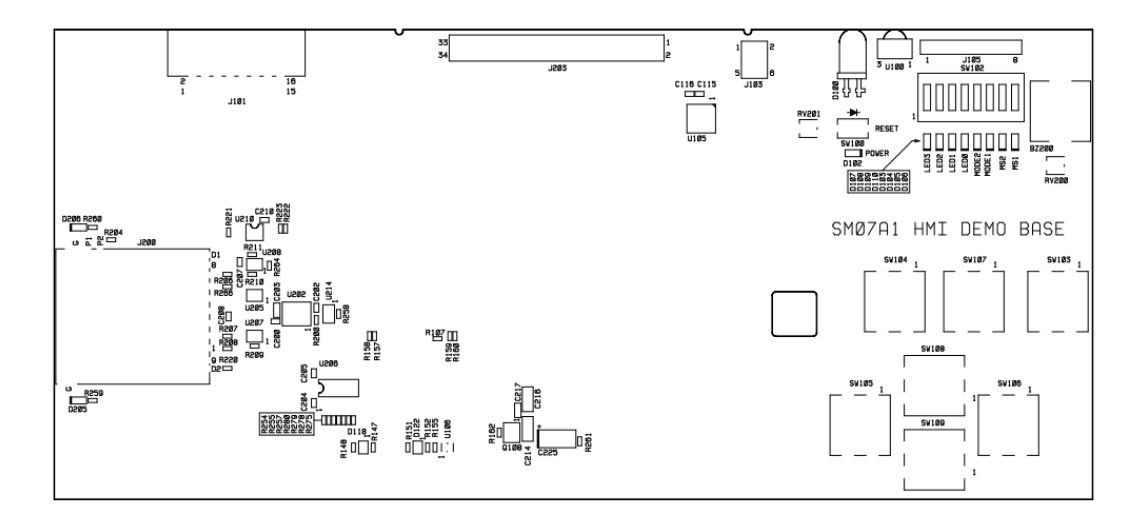

部品面シルク

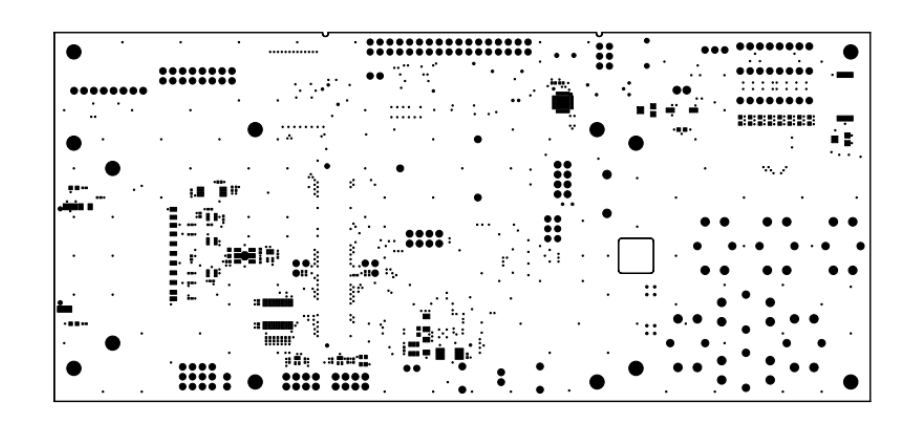

都品面レジスト

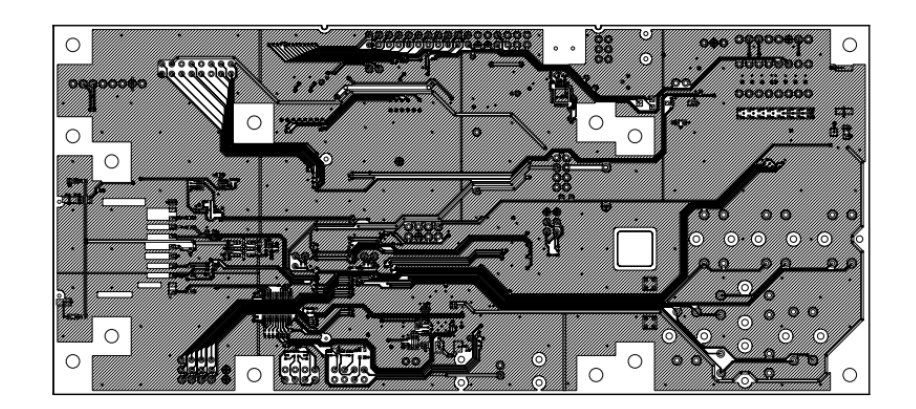

<br>都品面パターン

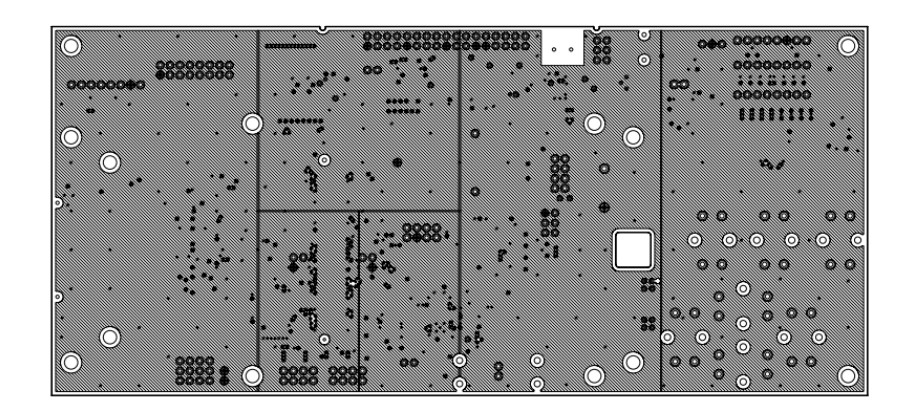

 $L2 \wedge 9 - y$  (GND)

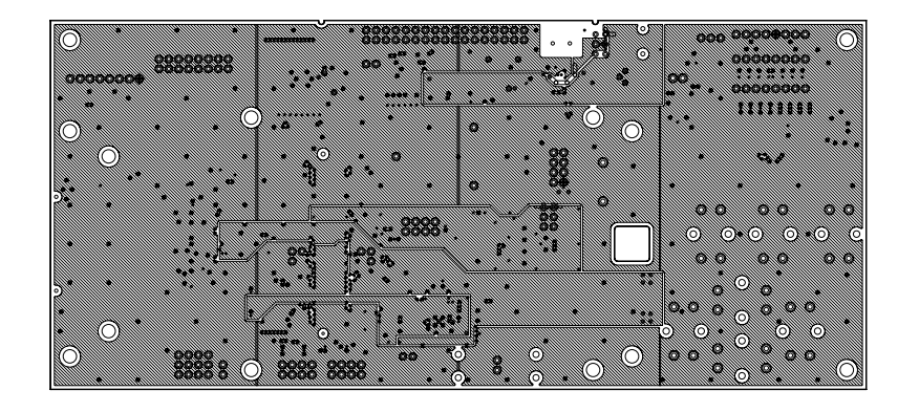

 $L3 \wedge 9 - y$  (VCC, VDD)

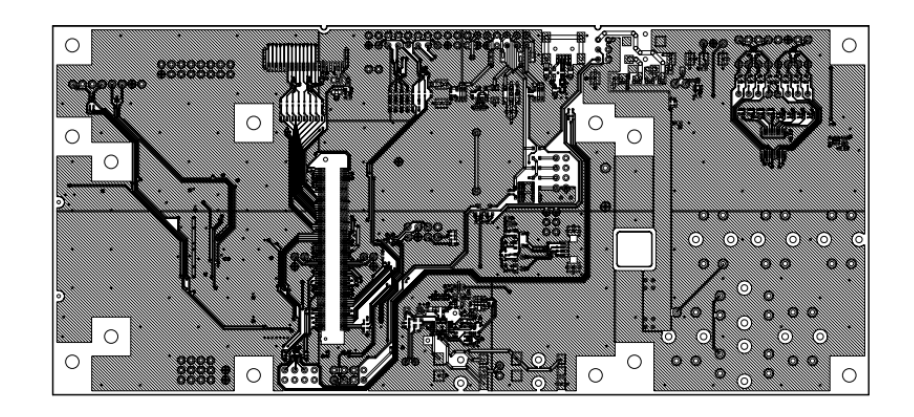

ヾーもゎ直田半

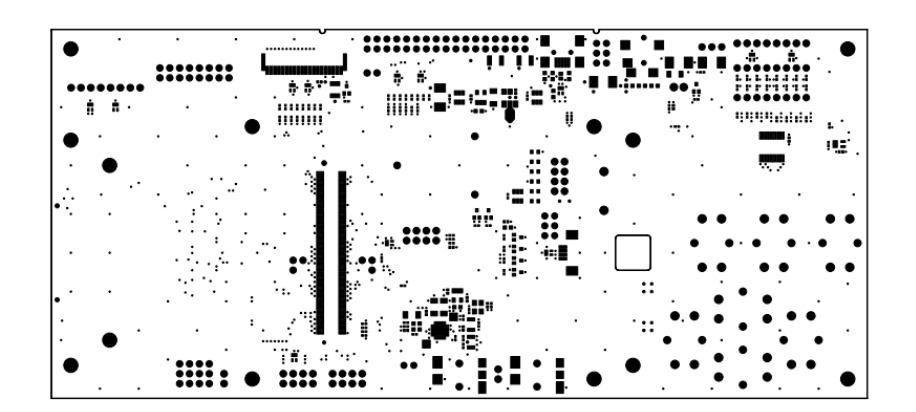

<br>半田百レジスト

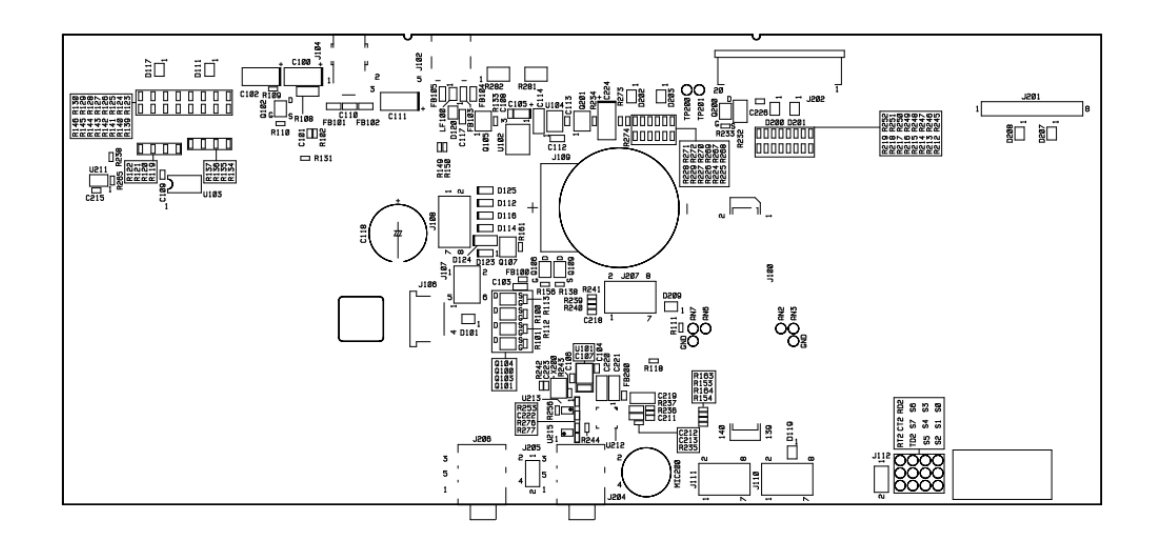

半田面シルク

# 4. 3 **実装情報**

# 4. 3. 1 **実装ファイル構成**

#### SM07An\_ASY.zip n

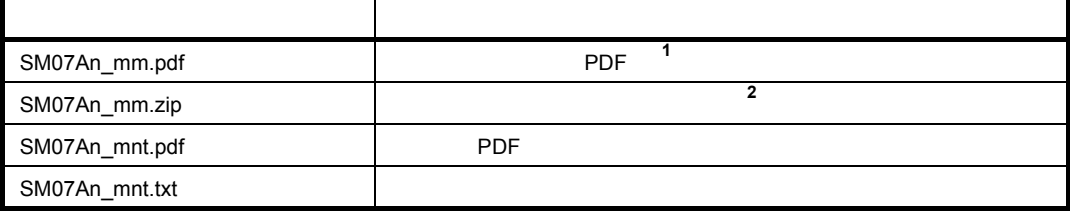

1.  $\blacksquare$ 

2. All and SM07An.lst

# 4. 3. 2 **実装上の注意事項**

1 D100

木木のサモコンを入れているようには、レードを入れているようには、リードを入れているように

2 D102 D110, D205, D206

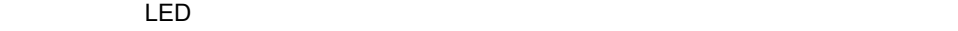

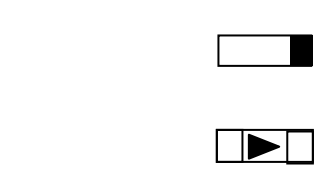

3 R154, R164

 $\blacksquare$ 

 $2$ 

4. 3. 3 **実装図およびメタル・マスク図(縮小版)**

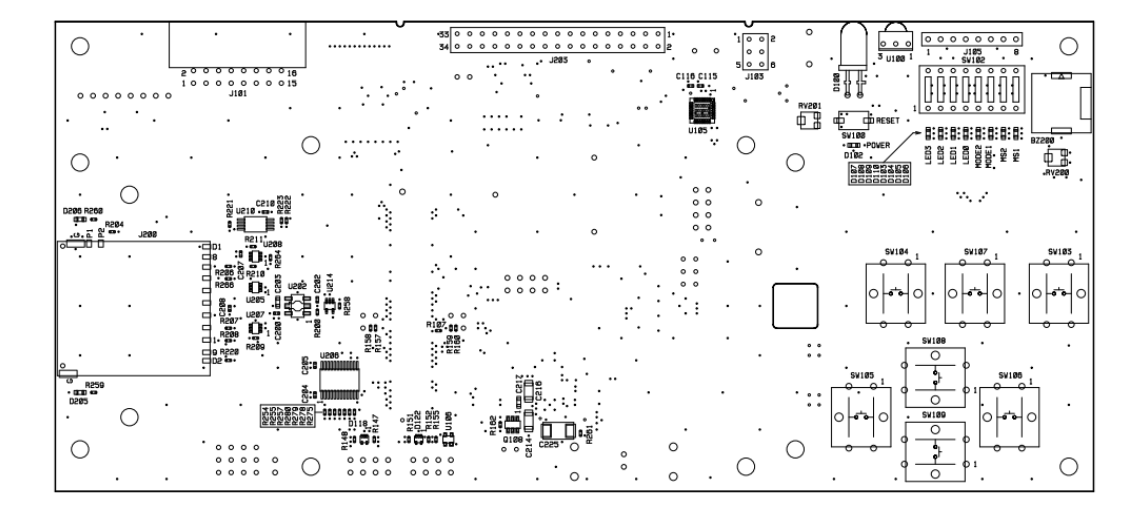

部品面 部品実装図<br>**部品面メタル** 

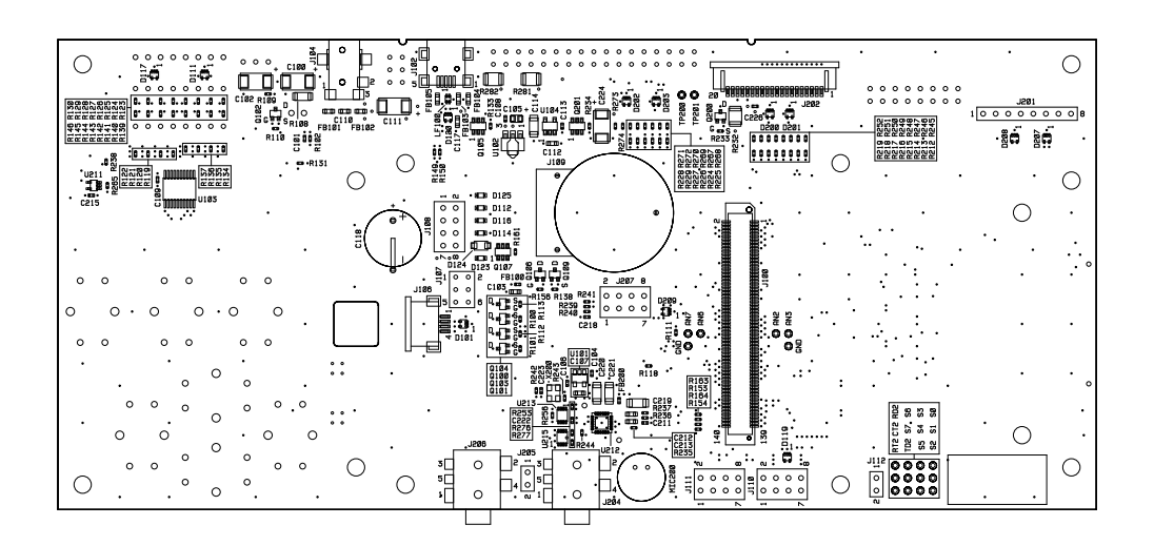

半田面 部品実装図<br>**半田面メタル** 

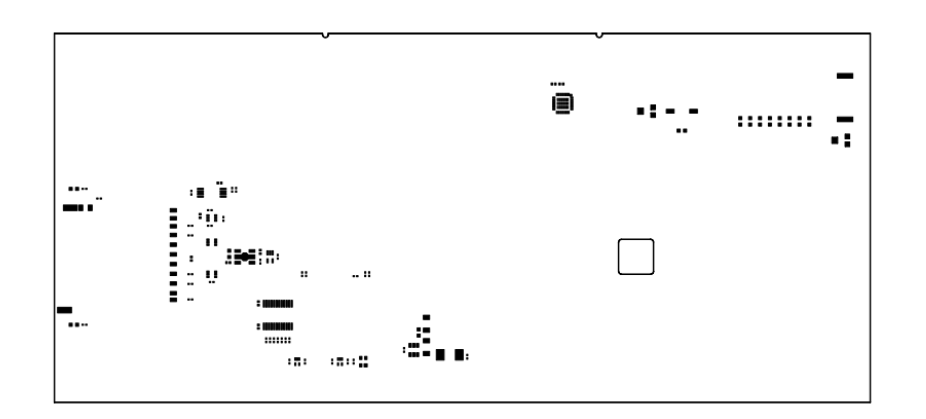

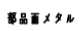

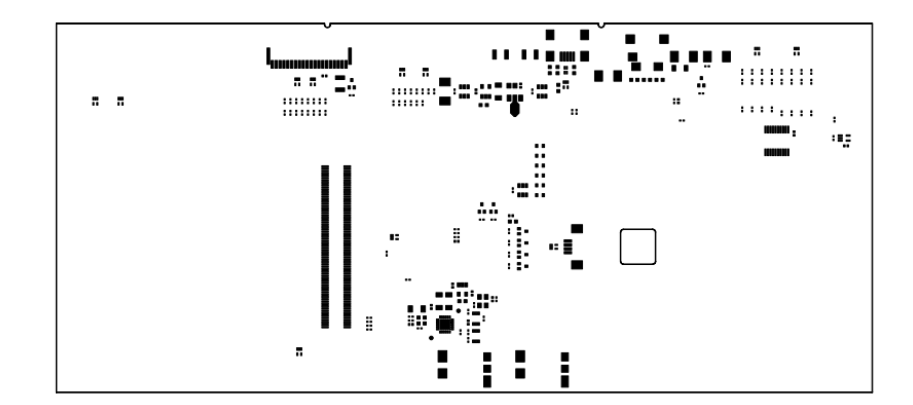

半田盲メタル

NEC http://www.necel.co.jp/

http://www.necel.com/contact/ja/